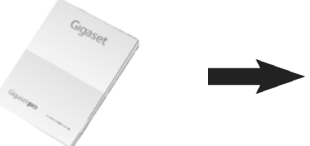

# **[gigaset.com/pro](http://www.gigaset.com/pro) [wiki.gigaset.com](http://www.wiki.gigaset.com)**

# **Geräterolle zuweisen**

Im Lieferzustand wird Ihr Gerät als Basis ausgeliefert.

Um die Basis als DECT-Manager/Integrator zu benutzen oder zurückzusetzen, müssen Sie folgendes tun:

- Zur Aktivierung des Programmiermodus halten Sie die Taste auf der Vorderseite für mindestens 10 Sekunden gedrückt, bis beide LEDs ausgehen.
- Der Programmiermodus wird durch 2 LEDs angezeigt.
- Durch die 3 Optionen des Programmiermodus gelangen Sie mit kurzem Drücken der Taste.
- Um die gewünschte Option zu aktivieren, halten Sie die Taste mindestens 3 bis maximal 10 Sekunden gedrückt. **Danach wird ein Reboot durchgeführt, der bis zu 5 Minuten dauern kann**. Die Sequenz der blinkenden LEDs entnehmen sie bitte dem Administrator Handbuch.
- Der Programmiermodus wird nach 20 Sekunden ohne Aktivität geschlossen.

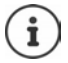

Bitte beachten Sie, dass die ursprüngliche Konfiguration und die Benutzerdaten verloren gehen. Führen Sie bei Bedarf vorher eine Sicherung durch.

#### Progr. **Option** Rolle **IP IP** Passwort Web-Konfigurator LED 1 LED 2 1 Basisstation IP Adresse wird automatisch bezogen gründlich auf auch auch auch auch auf der Grünnen gründlich 2 Basisstation + DECT-Manager + Integrator IP Adresse wird automatisch bezogen  $\vert$  admin blau  $\vert$  blau  $\vert$  blau 3 Basisstation + DECT-Manager + Integrator mit statischer IP-Adresse Statische IP: 192.168.143.1<br>Subnetz-Maske: 255.255.0.0 Subnetz-Maske: admin blau 4 Basisstation + DECT-Manager IP Adresse wird automatisch bezogen admin blau grün

# **Optionen im Programmiermodus**

# **Sicherheitshinweise – Herstellerhinweise (AT, BE, CH, DE, LU)**

### **Sicherheitshinweise**

Lesen Sie vor Gebrauch die Sicherheitshinweise und die Bedienungsanleitung.

**Die ausführlichen Bedienungsanleitungen aller Telefone und Telefonanlagen sowie des Zubehörs stellen wir Ihnen online unter [gigaset.com/pro](https://www.gigaset.com/pro) in der Rubrik Support zur Verfügung. Damit helfen wir, Papier zu sparen, und bieten jederzeit schnellen Zugriff auf die gesamte und aktuelle Dokumentation.**

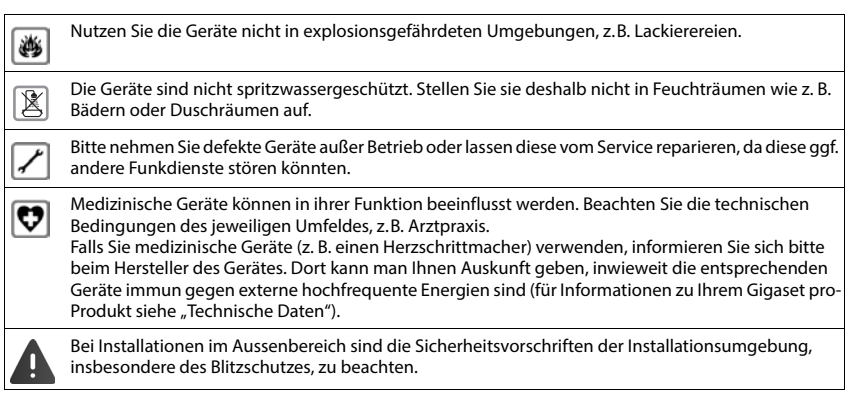

# **Kundenservice & Hilfe**

#### Sie haben Fragen?

Schnelle Hilfe und Informationen erhalten Sie in dieser Bedienungsanleitung und unter [gigaset.com/pro](https://www.gigaset.com/pro). Informationen zu den Themen

- Products (Produkte)
- Documents (Dokumentation)
- Interop (Interoperabilität)
- **Firmware**
- $FAO$
- **Support**

erhalten Sie unter [wiki.gigaset.com](http://wiki.gigaset.com).

Bei weiterführenden Fragen zu Ihrem Gigaset Produkt steht Ihnen Ihr Fachhandelspartner gerne zur Verfügung.

## **Herstellerhinweise**

## **Zulassung**

Voice over IP Telefonie ist über die LAN-Schnittstelle (IEEE 802.3) möglich.

Dieses Gerät ist für den weltweiten Betrieb vorgesehen, außerhalb des Europäischen Wirtschaftsraums (mit Ausnahme der Schweiz) in Abhängigkeit von nationalen Zulassungen.

Länderspezifische Besonderheiten sind berücksichtigt.

Hiermit erklärt die Gigaset TechnologiesTechnologies GmbH, dass folgende Funkanlagentypen der Richtlinie 2014/53/EU entsprechen:

Gigaset N870 IP PRO / Gigaset N870E IP PRO

Der vollständige Text der EU-Konformitätserklärung ist unter der folgenden Internetadresse verfügbar: [www.gigaset.com/docs.](https://www.gigaset.com/docs)

In einigen Fällen kann diese Erklärung in den Dateien "International Declarations of Conformity" oder "European Declarations of Conformity" enthalten sein. Bitte lesen Sie daher auch diese Dateien.

## **Umwelt**

#### **Umweltmanagementsystem**

Informieren Sie sich auch im Internet unter [www.gigaset.com](https://www.gigaset.com) über umweltfreundliche Produkte und Verfahren.

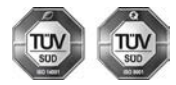

Gigaset Technologies GmbH ist nach den internationalen Normen ISO 14001 und ISO 9001 zertifiziert.

**ISO 14001 (Umwelt):** zertifiziert seit September 2007 durch TÜV SÜD Management Service GmbH.

**ISO 9001 (Qualität):** zertifiziert seit 17.02.1994 durch TÜV Süd Management Service GmbH.

#### **Entsorgung (AT, BE, DE, LU)**

Alle Elektro- und Elektronikgeräte sind getrennt vom allgemeinen Hausmüll über dafür staatlich vorgesehene Stellen zu entsorgen.

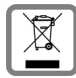

Wenn dieses Symbol eines durchgestrichenen Abfalleimers auf einem Produkt angebracht ist, unterliegt dieses Produkt der europäischen Richtlinie 2012/19/EU.

Die sachgemäße Entsorgung und getrennte Sammlung von Altgeräten dienen der Vorbeugung von potenziellen Umwelt- und Gesundheitsschäden. Sie sind eine Voraussetzung für die Wiederverwendung und das Recycling gebrauchter Elektro- und Elektronikgeräte.

Ausführlichere Informationen zur Entsorgung Ihrer Altgeräte erhalten Sie bei Ihrer Kommune oder Ihrem Müllentsorgungsdienst.

### **Entsorgung (CH)**

#### **Hinweis zur Entsorgung**

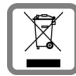

Dieses Produkt darf am Ende seiner Lebensdauer nicht über den normalen Haushaltabfall entsorgt werden, sondern muss einer Verkaufsstelle oder an einem Sammelpunkt für das Recycling von elektrischen und elektronischen Geräten abgegeben werden gemäss Verordnung über die Rückgabe, Rücknahme und Entsorgung elektrischer und elektronischer Geräte (VREG).

Die Werkstoffe sind gemäss ihrer Kennzeichnung wiederverwertbar. Mit der Wiederverwendung, der stofflichen Verwertung oder anderen Formen der Verwertung von Altgeräten leisten Sie eine wichtigen Beitrag zum Schutze der Umwelt.

## **Technische Daten**

#### **Leistungsaufnahme**

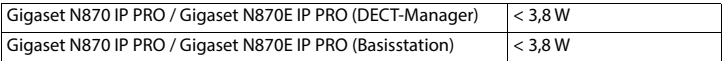

#### **Allgemeine technische Daten**

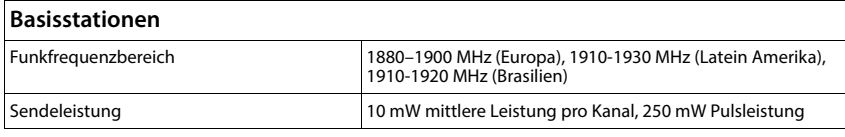

# **Open Source Software**

### **Allgemeines**

Ihr Gigaset Produkt enthält unter anderem Open Source Software, die verschiedenen Lizenzbedingungen unterliegt. Die Einräumung von Nutzungsrechten im Bezug auf die Open Source Software, die über den Betrieb des Produkts in der von der Gigaset Technologies GmbH gelieferten Form hinausgehen, sind in den jeweiligen Lizenzbedingungen der Open Source Software geregelt.

Die Liste der verwendeten Open Source Software und die maßgeblichen Lizenzen dieser Open Source Software kann auf der Login-Seite des Web-Konfigurators des Produktes abgerufen werden.

Soweit Gigaset durch eine OSS-Lizenz verpflichtet ist, den Quellcode eines OSS-Moduls (z. B. GPL V2, LGPL 2.1, MPL usw.) zur Verfügung zu stellen, finden Sie Quellcode, Dokumentation und weitere ergänzende Informationen unter https://www.gigaset.com/opensource.

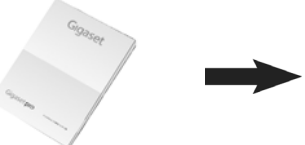

# **[gigaset.com/pro](http://www.gigaset.com/pro) [wiki.gigaset.com](http://www.wiki.gigaset.com)**

# **Assigning a device role**

Your device is shipped as a base station. If you wish to use or reset the base as a DECT Manager/ Integrator, follow these steps:

- To activate the programming mode keep the front button pressed for a minimum of 10 seconds until both LEDs go out.
- 2 LEDs indicate that programming mode is on.
- The 3 options in the programming mode are accessed by pressing the button briefly.
- To activate an option, keep the button pressed for at least 3 seconds, up to 10 seconds max. **Then a reboot is performed, that can take up to 5 minutes**. Please refer to the Administrator manual for the sequence of flashing LEDs.
- Programming mode closes down after 20 seconds of inactivity.

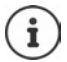

Note that this will delete the original configuration and the user data. If required, make a backup first.

## **Programming mode options**

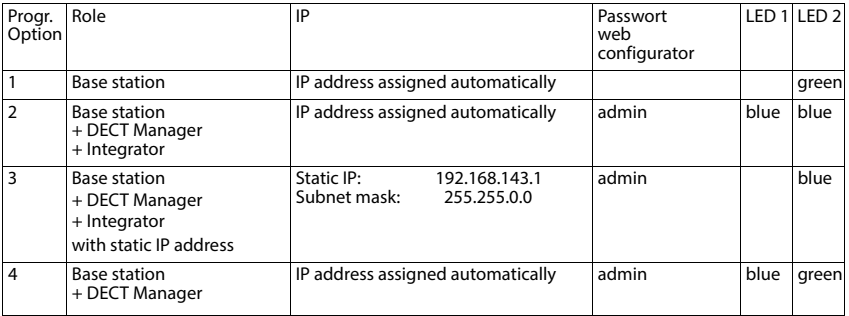

# **Safety precautions – Manufacturers advice (INT)**

## **Security precautions**

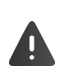

Read the safety precautions and the user guide before use.

**Comprehensive user guides for all telephones and telephone systems as well as for accessories can be found online at [gigaset.com/pro](https://www.gigaset.com/pro) in the Support category. We thereby help to save paper while providing fast access to the complete up-to-date documentation at any time.**

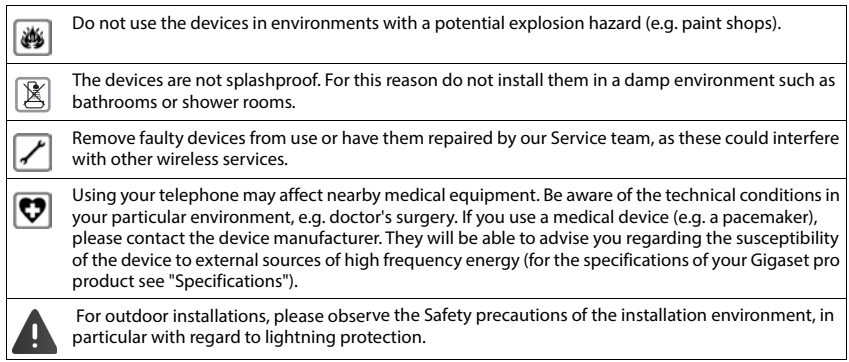

# **Customer Service & Help**

Do you have any questions?

For quick help and information, please refer to this user quide or visit [gigaset.com/pro.](https://www.gigaset.com/pro)

For online information and services concerning

- **Products**
- **Documents**
- **Interop**
- **Firmware**
- FAQ
- **Support**

please refer to [wiki.gigaset.com.](http://wiki.gigaset.com)

For further information our Gigaset specialised reseller will be happy to help you related to your Gigaset product.

## **Manufacturer's advice**

## **Authorisation**

Voice over IP telephony is possible via the LAN interface (IEEE 802.3).

This device is intended for use worldwide. Use outside the European Economic Area (with the exception of Switzerland) is subject to national approval.

Country-specific requirements have been taken into consideration.

Gigaset Technologies GmbH hereby declares that the following radio equipment types are in compliance with Directive 2014/53/EU and the Radio Equipment Regulations 2017:

Gigaset N870 IP PRO / Gigaset N870E IP PRO

The full text of the EU and UK declaration of conformity is available at the following internet address: [www.gigaset.com/docs.](https://www.gigaset.com/docs)

This declaration could also be available in the "International Declarations of Conformity" or "European Declarations of Conformity" files.

Therefore please check all of these files.

## **Environment**

#### **Environmental management system**

Further information on environmentally friendly products and processes is available on the Internet at [www.gigaset.com.](https://www.gigaset.com)

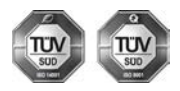

Gigaset Technologies GmbH is certified pursuant to the international standards ISO 14001 and ISO 9001.

**ISO 14001 (Environment):** Certified since September 2007 by TÜV SÜD Management Service GmbH.

**ISO 9001 (Quality):** Certified since 17/02/1994 by TÜV SÜD Management Service GmbH.

### **Disposal**

All electrical and electronic products should be disposed of separately from the municipal waste stream via designated collection facilities appointed by the government or the local authorities.

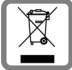

This crossed-out wheeled bin symbol on the product means the product is covered by the European Directive 2012/19/EU.

UK: The Waste Electrical and Electronic Equipment Regulations 2013.

The correct disposal and separate collection of your old appliance will help prevent potential negative consequences for the environment and human health. It is a precondition for reuse and recycling of used electrical and electronic equipment.

For more detailed information about disposal of your old appliance, please contact your local council refuse centre or the original supplier of the product.

## **Specifications**

#### **Power consumption**

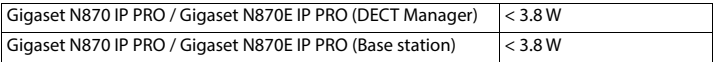

#### **General specifications**

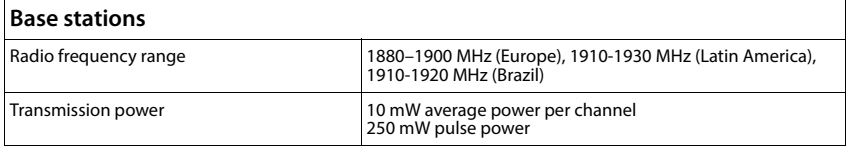

# **Open Source Software**

### **General**

Your Gigaset product includes Open Source software that is subject to various license conditions. With regard to Open Source software, the granting of usage rights that go beyond the operation of the product in the form supplied by Gigaset Technologies GmbH is governed by the relevant license conditions of the Open Source software.

The list of Open Source software used and the relevant licenses of this Open Source software can be found on the login page of the web configurator of the product.

As far as Gigaset is obligated by an OSS license to make available the source code of an OSS module (e.g. GPL V2, LGPL 2.1, MPL, etc.), source code, documentation and other supplementary information, can be found at https://www.gigaset.com/opensource.

## **Statement of Compliance**

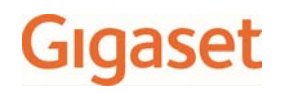

### Statement of Compliance

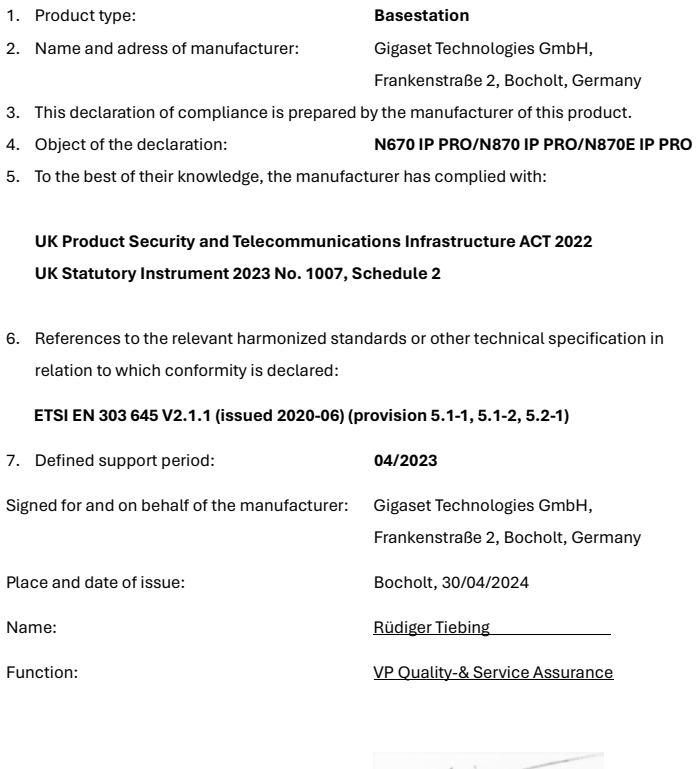

 $470$ 

Signature:

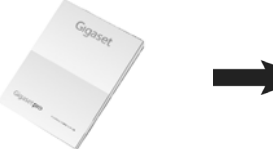

# **[gigaset.com/pro](http://www.gigaset.com/pro) [wiki.gigaset.com](http://www.wiki.gigaset.com)**

# **Attribuer au rôle à l'appareil**

À la livraison, votre appareil est une base.

Pour utiliser ou réinitialiser la base en tant que gestionnaire/intégrateur DECT, procédez comme suit :

- Pour activer le mode de programmation, enfoncez la touche figurant à l'avant pendant au moins 10 secondes jusqu'à ce que les deux LED s'éteignent.
- Le mode de programmation est affiché par 2 LED.
- Vous accédez aux 3 options du mode de programmation en appuyant brièvement sur la touche.
- Pour activer l'option désirée, enfoncez la touche pendant au moins 3 secondes sans dépasser les 10 secondes. **Un redémarrage pouvant durer 5 minutes est ensuite effectué.** La séquence des DEL clignotantes figure dans le manuel de l'administrateur.
- Le mode de programmation se referme s'il n'y a aucune activité pendant 20 secondes.

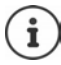

Pensez que la configuration initiale et les données utilisateur seront perdues. En cas de besoin, procédez auparavant à une sauvegarde des données.

## **Options du mode de programmation**

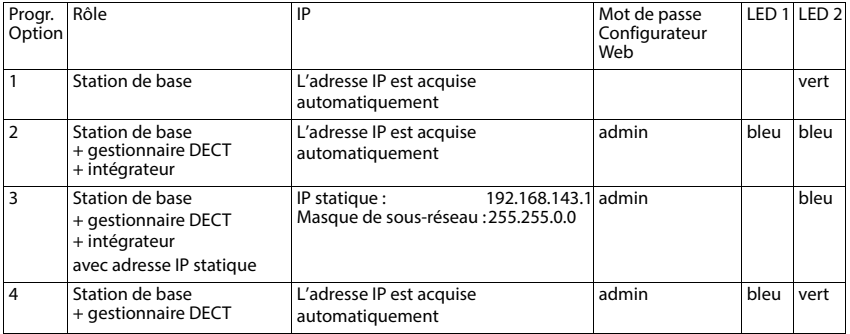

## **Consignes de sécurité – Remarques du fabricant (BE, CH, FR**

## **Consignes de sécurité**

Bien lire les consignes de sécurité et le mode d'emploi avant d'utiliser les appareils.

**Les modes d'emploi détaillés de tous les téléphones, systèmes téléphoniques et accessoires sont à votre disposition sur Internet à l'adresse [gigaset.com/pro](https://www.gigaset.com/pro), où vous pouvez les télécharger depuis la rubrique Support. En vous offrant l'accès à ces modes d'emploi, notre objectif est de réaliser des économies de papier mais aussi de vous permettre de consulter rapidement et à tout moment la documentation complète et à jour.** 

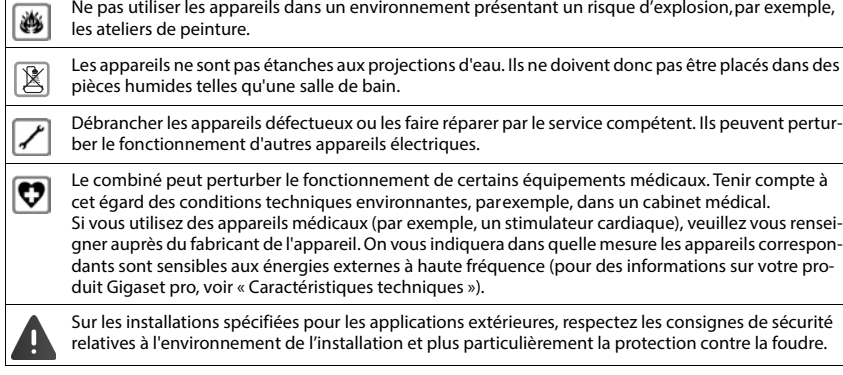

# **Service Clients**

Vous avez des questions ?

Pour une assistance rapide, veuillez consulter le quide d'utilisation ou vous rendre sur [gigaset.com/pro.](https://www.gigaset.com/pro) Sous [wiki.gigaset.com,](http://wiki.gigaset.com) vous trouverez plus d'informations concernant les thèmes suivants :

- Products (Produits)
- Documents (Documentation)
- Interop (Interoperabilité)
- **Firmware**
- $FAO$
- Support (Assistance)

De plus, votre revendeur sera heureux de vous assister pour toutes questions supplémentaires relatives à votre produit Gigaset.

# **Remarques du fabricant**

### **Homologation**

La téléphonie en voix sur IP est disponible via l'interface LAN (IEEE 802.3).

Pour tous renseignements complémentaires, veuillez contacter votre fournisseur Internet.

Cet appareil est destiné à une utilisation dans le monde entier. En dehors de l'Union européenne (à l'exception de la Suisse), son emploi est subordonné à une homologation nationale.

Les spécificités nationales sont prises en compte.

Par la présente, la société Gigaset Technologies GmbH déclare que les installations radioélectriques des types suivants sont conformes à la directive 2014/53/UE :

Gigaset N870 IP PRO / Gigaset N870E IP PRO

Le texte complet de la déclaration de conformité UE est disponible à l'adresse Internet suivante : [gigasetpro.com/docs.](http://www.gigasetpro.com/docs)

Cette déclaration est également disponible dans les fichiers « International Declarations of Conformity » ou « European Declarations of Conformity ».

Veuillez consulter ces fichiers.

### **Environnement**

#### **Système de gestion de l'environnement**

Pour avoir plus d'informations sur les produits et les procédures respectueux de l'environnement, consultez l'adresse Internet suivante : [www.gigaset.com](https://www.gigaset.com).

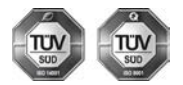

Gigaset Technologies GmbH est certifié en vertu des normes internationales ISO 14001 et ISO 9001.

**ISO 14001 (environnement) :** certification attribuée depuis septembre 2007 par TÜV Süd Management Service GmbH.

**ISO 9001 (Qualité) :** certification attribuée depuis le 17 février 1994 par TÜV Süd Management Service GmbH

#### **Mise au rebut**

#### **BE**

La procédure d'élimination des produits électriques et électroniques diffère de celle des déchets municipaux et nécessite l'intervention de services désignés par le gouvernement ou les collectivités locales.

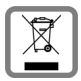

Le symbole de la poubelle barrée signifie que la directive européenne 2012/19/UE s'applique à ce produit.

Le tri et la collecte séparée de vos appareils usagés aide à prévenir toute conséquence négative pour l'environnement ou pour la santé publique. Il s'agit d'une condition primordiale pour le traitement et le recyclage des équipements électriques et électroniques usagés.

Pour plus d'informations sur le traitement des appareils usagés, contacter votre commune, la déchetterie la plus proche ou le revendeur du produit.

#### **CH**

#### **Remarque concernant le recyclage**

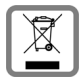

Cet appareil ne doit en aucun cas être éliminé avec les déchets normaux lorsqu'il a atteint sa fin de vie. Il doit par contre être rapporté à un point de vente ou à un point centralisé de récupération des appareils électroniques et électriques selon l'ordonnance sur la restitution, la reprise et l'élimination des appareils électriques et électroniques (OREA).

Les matériaux sont selon leurs marquages réutilisables. Par leur réutilisation, leur remise en valeur ou toute autre forme de nouvel emploi, vous contribuez de manière importante à la protection de l'environnement.

#### **FR**

La procédure d'élimination des produits électriques et électroniques diffère de celle des déchets municipaux et nécessite l'intervention de services désignés par le gouvernement ou les collectivités locales.

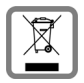

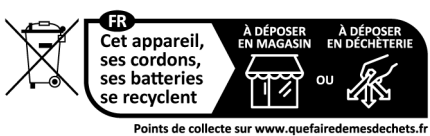

Privilégiez la réparation ou le don de votre appareil !

Le symbole de la poubelle barrée signifie que la directive européenne 2012/19/UE s'applique à ce produit.

Le tri et la collecte séparée de vos appareils usagés aide à prévenir toute conséquence négative pour l'environnement ou pour la santé publique. Il s'agit d'une condition primordiale pour le traitement et le recyclage des équipements électriques et électroniques usagés.

Pour plus d'informations sur le traitement des appareils usagés, contacter votre mairie, la déchetterie la plus proche ou le revendeur du produit.

#### **Valeur DAS des combinés Gigaset**

Il existe une valeur pour les équipements radios qui permet de connaître le niveau maximal d'onde auquel peut être exposé le consommateur final.

Cette limite a été établie par plusieurs organisations scientifiques indépendantes, comme la commission internationale sur la protection des rayonnements non-ionisants (ICNIRP), en incluant d'importantes marges de sécurités afin de protéger les utilisateurs.

Cette directive a été adopté et approuvé par l'organisation mondial de la santé (OMS).

Cette valeur (DAS), débit d'absorption spécifique est le niveau maximal d'onde radio auquel le consommateur peut être exposé en utilisant un DECT ou un téléphone mobile par exemple.

La réglementation impose que le DAS ne dépasse pas 2 W/kg.

En raison de la puissance de sortie très faible de nos combinés Gigaset, l'exposition aux ondes radios des consommateurs est bien en dessous de la valeur établie.

Vous pouvez également retrouver la valeur DAS de chacun de nos produits Gigaset sur le packaging ou sur notre site Internet.

## **Caractéristiques techniques**

#### **Puissance consommée**

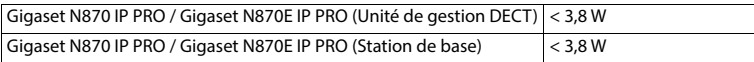

#### **Caractéristiques générales**

#### **Stations de base**

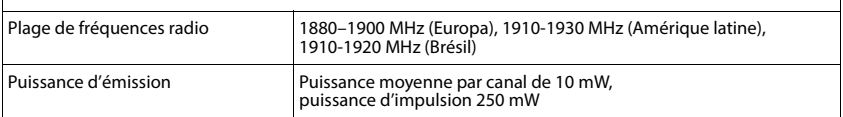

# **Logiciel Open Source**

## **Généralités**

Votre produit Gigaset comprend, entre autres, un logiciel Open Source soumis à plusieurs conditions de licence. L'octroi des droits d'exploitation de ce logiciel Open Source qui dépassent la simple utilisation du produit livré par Gigaset Technologies GmbH sont réglementés par les conditions de licence du logiciel Open Source.

La liste de logiciels ouverts utilisés et les licences éventuellement nécessaires pour ces logiciels ouverts sont mises à disposition sur la page d'accueil du configurateur Web du produit.

Si Gigaset est obligé par une licence OSS de fournir le code source d'un module OSS (par ex. GPL V2, LGPL 2.1, MPL, etc.), vous trouverez le code source, la documentation et toutes autres informations complémentaires à l'adresse https : https://www.gigaset.com/opensource.

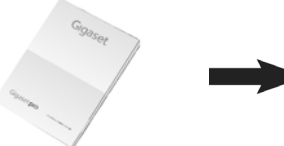

# **[gigaset.com/pro](http://www.gigaset.com/pro) [wiki.gigaset.com](http://www.wiki.gigaset.com)**

# **Assegnare ruolo all'apparato**

All'atto della fornitura, l'apparato viene consegnato come stazione base. Per utilizzare o per reimpostare la base come manager/integratore DECT, procedere come segue:

- Per attivare la modalità di programmazione, tenere premuto il tasto sulla parte anteriore per almeno 10 secondi fino allo spegnimento di entrambi i LED.
- La modalità di programmazione è visualizzata da 2 LED.
- Le 3 opzioni della modalità di programmazione si possono scorrere con una breve pressione del pulsante.
- Per attivare l'opzione desiderata, tenere premuto il tasto per un periodo di tempo da un minimo di 3 a un massimo di 10 secondi. **In seguito viene effettuato un reboot che può durare fino a 5 minuti**. La sequenza dei LED lampeggianti è riportata nel manuale dell'amministratore.
- La modalità di programmazione si chiude dopo 20 secondi di inattività.

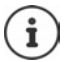

Tenere presente che la configurazione iniziale e i dati dell'utente andranno persi. All'occorrenza si consiglia di eseguire un backup.

## **Opzioni della modalità di programmazione**

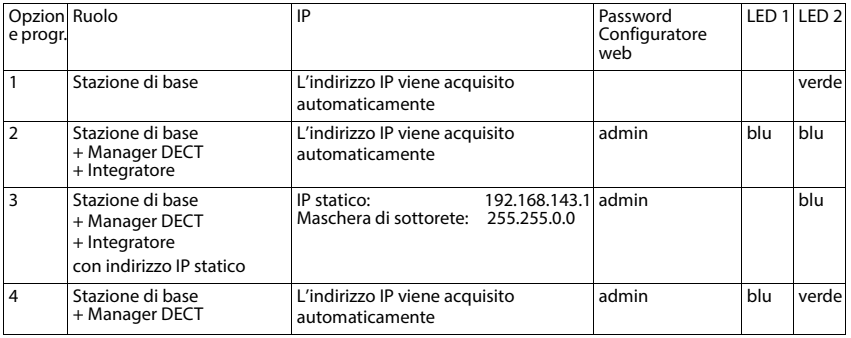

# **Note di sicurezza – Dichiarazione di rispetto delle Direttive UE applicabili (CH, IT)**

## **Note di sicurezza**

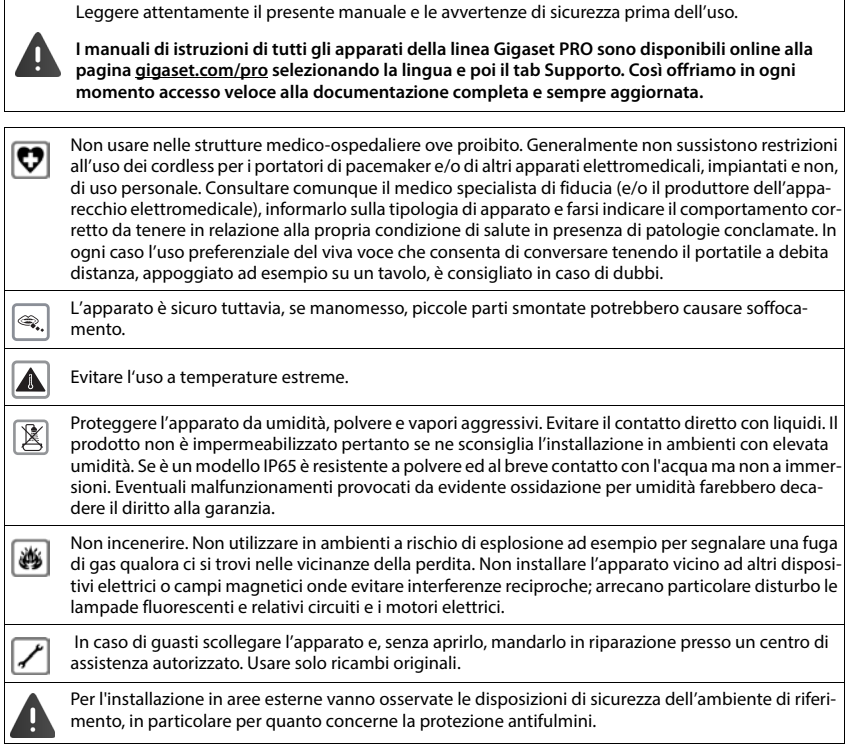

## **Assistenza clienti e supporto**

#### Avete domande?

Potrete ricevere informazioni e un supporto rapido consultando le presenti istruzioni per l'uso o il sito [gigaset.com/pro](https://www.gigaset.com/pro).

Per informazioni sui vari argomenti

- Products (Prodotti)
- Documents (Documentazione)
- Interop (Interoperabilità)
- **Firmware**
- FAQ (Domande frequenti)
- Support (Supporto)

consultate il sito [wiki.gigaset.com.](http://wiki.gigaset.com)

In caso di domande più complesse relative al vostro prodotto Gigaset potete rivolgervi al vostro rivenditore specializzato.

## **Dichiarazione di rispetto delle Direttive UE applicabili**

### **Direttive Comunitarie**

Si certifica la conformità del prodotto a tutte le Direttive Europee in vigore e relative leggi di recepimento nazionali quali CE, ErP (Ecodesign), RAEE2, RoHS, Batterie, Reach, ove applicabili (vedere apposite dichiarazioni ove richiesto).

#### **Dichiarazione CE di Conformità**

Con la presente, Gigaset Technologies GmbH dichiara che i seguenti tipi di apparecchi radio sono conformi alla direttiva 2014/53/UE:

Gigaset N870 IP PRO / Gigaset N870E IP PRO

La telefonia Voice over IP è disponibile via interfaccia LAN (IEEE 802.3).

Per ulteriori informazioni contattare il proprio Internet provider o installatore autorizzato.

Ogni requisito specifico del Paese è stato tenuto in debita considerazione.

Copia integrale della dichiarazione CE di conformità è disponibile al seguente indirizzo Internet: [www.gigaset.com/docs.](https://www.gigaset.com/docs)

Aprire il file "Italian Declarations of Conformity" per cercare ciò che vi serve. Qualora il documento non fosse disponibile significa che il prodotto è internazionale e quindi va cercato nel file **"International Declarations of Conformity"**. Verificare la presenza di ciò che vi serve in entrambe i file. Qualora si tratti di un terminale composto da parti separate come la base ed il portatile potrebbe essere disponibile un documento per ognuna delle parti.

In caso di dubbi o problemi potete richiedere la dichiarazione CE telefonando al Servizio Clienti.

#### **Certificazione SAR**

Questo apparato è un ricetrasmettitore radio conforme a tutti i requisiti internazionali vigenti sulla limitazione dell'esposizione della popolazione ai campi elettromagnetici come forma di protezione della salute. Sono state considerate sia le direttive Europee EN sia le raccomandazioni sviluppate e verificate da organizzazioni scientifiche indipendenti, ove applicabili data la bassa potenza emessa, nel corso di studi scientifici e valutazioni regolari ed esaustive. I limiti sono parte di una lista di raccomandazioni più estesa per la protezione della popolazione. L'unità di misura indicata dal Consiglio Europeo per quando riguarda il limite per i dispositivi mobili è il "Tasso di assorbimento specifico" (SAR) e il limite è stabilito in 2,0 W/Kg su circa 10 grammi di tessuto. Risponde alle direttive della Commissione Internazionale per la Protezione dalle Radiazioni Non Ionizzanti (ICNIRP).

#### **Dichiarazione di rispetto delle Direttive UE applicabili**

In considerazione delle potenze estremamente basse rispetto ai limiti considerati sicuri dalle norme internazionali si ritiene che gli eventuali apparati portatili di questo tipo possano essere utilizzati a diretto contatto con il corpo senza rischio alcuno.

Ai portatori di apparati elettromedicali ad uso personale, che siano impiantati o no, è sempre comunque consigliato il parere del costruttore dell'apparato e/o del medico specialista di fiducia che considererà anche lo stato di salute di ogni singolo paziente in caso di patologie conclamate.

## **Tuteliamo l'ambiente**

#### **Il nostro modello ambientale di riferimento**

Gigaset Technologies GmbH si è assunta la responsabilità sociale di contribuire ad un mondo migliore. Il nostro agire, dalla pianificazione del prodotto e del processo, alla produzione e distribuzione fino allo smaltimento dei prodotti a fine vita tengono conto della grande importanza che diamo all'ambiente.

In Internet, all'indirizzo [www.gigaset.com,](https://www.gigaset.com) è possibile trovare notizie relative ai prodotti ed ai processi Gigaset rispettosi dell'ambiente.

### **Certificazioni della fabbrica che ha costruito il vostro apparato**

Il vostro telefono è stato interamente progettato e costruito in **GERMANIA** da Gigaset Technologies nella modernissima fabbrica di Bocholt, fabbrica a bassissimo impatto ambientale e ad altissimo contenuto tecnologico.

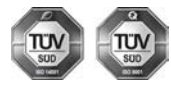

Gigaset Technologies GmbH è certificata in conformità alle norme internazionali ISO 14001 e ISO 9001.

**ISO 14001 (Certificazione Ambientale):** da settembre 2007.

**ISO 9001 (Certificazione del Sistema Qualità):** da febbraio 1994.

Le certificazioni sono state rilasciate dal TÜV SÜD Management Service GmbH, uno dei più autorevoli Organismi Certificatori Indipendenti a livello mondiale.

#### **Informazioni agli utenti per lo smaltimento degli apparati a fine vita**

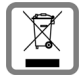

**Eco-contributo RAEE assolto ove dovuto**

**N° Iscrizione Registro A.E.E.: IT08010000000060**

**Ai sensi del D. Lgs. 14-03-2014, n. 49: "Attuazione della Direttiva RAEE 2 2012/19/ UE sui rifiuti di apparecchiature elettriche ed elettroniche" e successivi emenda-**

#### **menti.**

Il simbolo del cassonetto barrato riportato sull'apparecchiatura indica che il prodotto alla fine della propria vita utile deve essere raccolto separatamente dagli altri rifiuti.

L'utente dovrà, pertanto, conferire l'apparecchiatura giunta a fine vita agli idonei centri di raccolta differenziata dei rifiuti elettrici ed elettronici, oppure riconsegnarla al rivenditore al momento dell'acquisto di una nuova apparecchiatura di tipo equivalente, in ragione di uno a uno.

L'adeguata raccolta differenziata per l'avvio successivo dell'apparecchiatura dismessa al riciclaggio, al trattamento e allo smaltimento ambientalmente compatibile contribuisce ad evitare possibili effetti negativi sull'ambiente e sulla salute e favorisce il riciclo dei materiali di cui è composta l'apparecchiatura.

Lo smaltimento abusivo di apparecchiature, pile ed accumulatori da parte dell'utente comporta l'applicazione delle sanzioni di cui alle normative di legge vigenti.

Gli utenti professionali che, contestualmente alla decisione di disfarsi delle apparecchiature a fine vita, effettuino l'acquisto di prodotti nuovi di tipo equivalente adibiti alle stesse funzioni, potranno concordare il ritiro delle vecchie apparecchiature contestualmente alla consegna di quelle nuove.

#### **Etichettatura ambientale imballaggi**

Come previsto dal D.Lgs. 116/2020, le informazioni relative al corretto smaltimento e riciclo del packaging sono consultabili sul sito Gigaset al seguente link: [www.gigaset.com/packaging](https://www.gigaset.com/packaging)

### **Smaltimento (solo per la Svizzera)**

#### **Nota concernente il riciclaggio**

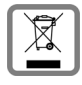

Questo apparecchio non deve in nessun caso essere eliminato attraverso la spazzatura normale alla fine della propria funzione.

Lo si deve invece portare o ad un punto di vendita oppure ad un punto di smaltimento per apparecchi elettrici e elettronici secondo l'ordinanza concernente la restituzione, la ripresa e lo smaltimento degli apparecchi elettrici ed elettronici (ORSAE).

I materiali sono riutilizzabili secondo la propria denominazione. Con la riutilizzazione, o tutt'altro impiego di questi materiali, contribuite in maniera importante alla protezione dell'ambiente.

## **Dati tecnici**

#### **Consumo di corrente**

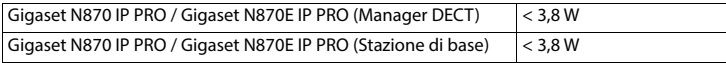

#### **Dati tecnici generali**

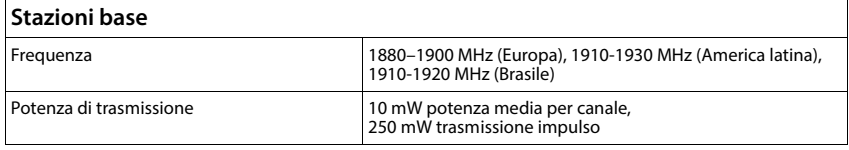

# **Open Source Software**

### **Generale**

Il vostro prodotto Gigaset contiene fra le altre cose il software Open Source, che è soggetto a condizioni di licenza diverse. La concessione di diritti d'uso del software Open Source che vadano al di là dell'utilizzo del prodotto nella forma fornita da Gigaset Technologies GmbH è disciplinata nelle rispettive condizioni di licenza del software Open Source.

L'elenco dei software Open Source e le pertinenti licenze si possono consultare alla pagina di login del configuratore web del prodotto.

Qualora Gigaset, in conseguenza di quanto disposto in una licenza OSS, sia tenuta a rendere disponibile il codice sorgente di un modulo OSS (ad es. GPL V2, LGPL 2.1, MPL ecc.), codice sorgente, documentazione e ulteriori informazioni integrative saranno disponibili all'indirizzo:

https://www.gigaset.com/opensource.

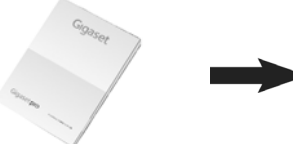

# **[gigaset.com/pro](http://www.gigaset.com/pro) [wiki.gigaset.com](http://www.wiki.gigaset.com)**

# **Toestelconfiguratie toewijzen**

Bij levering is uw toestel als basisstation geconfigureerd.

Om het basisstation als DECT-Manager/Integrator te gebruiken of te resetten, gaat u als volgt te werk:

- Om de programeermodus in te schakelen, houdt u de toets aan de voorzijde ten minste 10 seconden ingedrukt tot beide LED's doven.
- De programeermodus wordt weergegeven door twee LED's.
- Door de toets kort in te drukken, kunt u door de 3 opties van de programeermodus bladeren.
- Om de gewenste optie in te schakelen, houdt u de toets 3 tot maximaal 10 seconden ingedrukt. **Vervolgens wordt een reboot uitgevoerd, die tot 5 minuten in beslag kan nemen**. De volgorde van de knipperende LED's staat beschreven in het handboek voor de beheerder.
- Na 20 seconden zonder activiteit wordt de programmeermodus beëindigd.

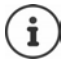

Houd er rekening mee, dat de oorspronkelijke configuratie en de gebruikersgegevens verloren gaan. Maak eventueel vooraf een back-up.

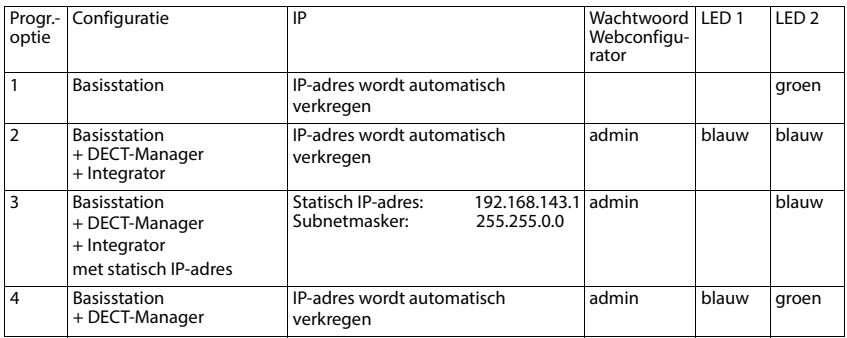

## **Opties in de programmeermodus**

## **Veiligheidsinstructies – Informatie van de fabrikant (BE, NL)**

## **Veiligheidsinstructies**

Lees voor het gebruik de veiligheidsinstructies en de gebruiksaanwijzing.

**De gedetailleerde gebruiksaanwijzingen van alle toestellen, telefoonsystemen en de bijbehorende accessoires zijn online beschikbaar op [gigaset.com/pro.](https://www.gigaset.com/pro) Op deze manier bespaart u papier en heeft u op elk gewenst moment toegang tot alle actuele documentatie.**

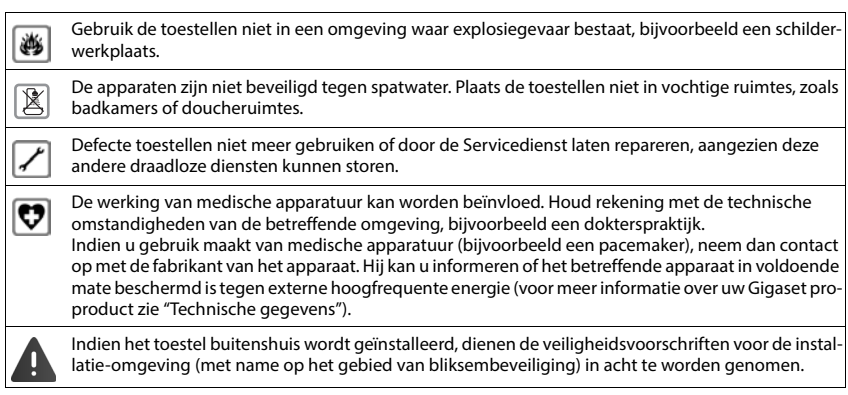

# **Klantenservice & help**

#### Heeft u vragen?

Snelle hulp en ondersteuning vindt u in deze gebruiksaanwijzing en onder [gigaset.com/pro.](https://www.gigaset.com/pro)

- Informatie over de thema's
- Products (Producten)
- Documents (Documentatie)
- Interop (Interoperabiliteit)
- **Firmware**
- $FAO$
- **Support**

vindt u onder [wiki.gigaset.com.](http://wiki.gigaset.com)

Voor meer informatie over uw Gigaset-product kunt u zich wenden aan de vakhandel waar u het toestel heeft aangeschaft.

## **Informatie van de fabrikant**

### **Goedkeuring**

Voice over IP is mogelijk via de LAN-interface (IEEE 802.3).

Neem voor meer informatie contact op met uw internetaanbieder.

Dit toestel is geschikt voor wereldwijd gebruik; buiten de Europese Economische Ruimte (met uitzondering van Zwitserland) afhankelijk van nationale goedkeuring van het betreffende land.

Er is rekening gehouden met de landspecifieke eigenschappen.

Hiermee verklaart Gigaset Technologies GmbH, dat de volgende typen radioappartuur voldoen aan de Richtliin 2014/53/EU:

Gigaset N870 IP PRO / Gigaset N870E IP PRO

De volledige tekst van de EU-conformiteitsverklaring is beschikbaar onder het volgende internetadres: [www.gigaset.com/docs.](https://www.gigaset.com/docs)

Deze verklaring is mogelijk ook beschikbaar in de "Internationale verklaringen van overeenstemming" of "Europese verklaringen van overeenstemming".

Raadpleeg daarom al deze bestanden.

### **Milieu**

#### **Milieumanagementsysteem**

Kijk voor meer informatie over onze milieuvriendelijke producten en processen op internet onder [www.gigaset.com.](https://www.gigaset.com)

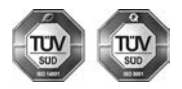

Gigaset Technologies GmbH is gecertificeerd volgens de internationale normen ISO 14001 en ISO 9001.

**ISO 14001 (milieu):** gecertificeerd sinds september 2007 door TÜV SÜD Management Service GmbH.

**ISO 9001 (kwaliteit):** gecertificeerd sinds 17-02-1994 door TÜV Süd Management Service GmbH.

#### **Inzameling van afval en oude apparaten**

Elektrische en elektronische producten mogen niet bij het huisvuil worden aangeboden, maar dienen naar speciale inzamelingscentra te worden gebracht die zijn bepaald door de overheid of plaatselijke autoriteiten.

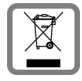

Het symbool van de doorgekruiste vuilnisbak op het product betekent dat het product valt onder Europese richtlijn 2012/19/EU.

De juiste manier van weggooien en afzonderlijke inzameling van uw oude apparaat helpt mogelijke negatieve consequenties voor het milieu en de menselijke gezondheid te voorkomen. Het is een eerste vereiste voor hergebruik en recycling van tweedehands elektrische en elektronische apparatuur.

Uitgebreide informatie over het verwijderen van oude apparatuur kunt u verkrijgen bij uw gemeente, het regionale reinigingsbedrijf, de vakhandel waar u het product heeft gekocht, of bij uw verkoper / vertegenwoordiger.

## **Technische gegevens**

#### **Stroomverbruik**

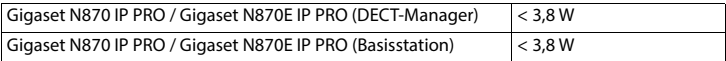

#### **Algemene technische gegevens**

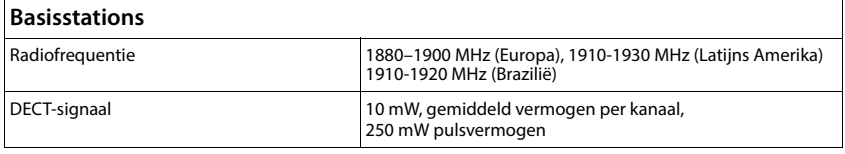

# **Open Source Software**

### **Algemeen**

Uw Gigaset-product bevat onder andere Open Source Software, waarop bepaalde licentievoorwaarden van toepassing zijn. De verlening van gebruiksrechten met betrekking tot de Open Source Software die niet onder het gebruik van het product op de door Gigaset Technologies GmbH aangegeven wijze vallen, zijn in de betreffende licentievoorwaarden van de Open Source Software vastgelegd.

De lijst met toegepaste Open Source Software en de betreffende licenties voor deze Open Source Software kunnen op de login-pagina van de webconfigurator van het product worden opgeroepen.

Indien Gigaset door een OSS-licentie wordt verplicht de broncode van een OSS-module (bijv. GPL V2, LGPL 2.1, MPL etc.) ter beschikking te stellen, vindt u de broncode, documentatie en overige aanvullende informatie onder https://www.gigaset.com/opensource.

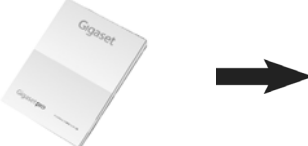

# **[gigaset.com/pro](http://www.gigaset.com/pro) [wiki.gigaset.com](http://www.wiki.gigaset.com)**

# **Asignar funciones al equipo**

El equipo se suministra para actuar como estación base.

Para utilizar la estación base como integrador/administrador DECT o para restablecerla, proceda de la siguiente manera:

- Para activar el modo de programación, mantenga pulsada la tecla de la parte frontal durante al menos 10 segundos hasta que se apaguen todos los LEDs.
- El modo de programación se indica por medio de 2 LED.
- Para acceder a las 3 opciones del modo de programación, pulse brevemente la tecla.
- Para activar una opción, mantenga pulsada la tecla entre 3 segundos como mínimo y 10 segundos como máximo. **Después se lleva a cabo un reinicio que puede durar hasta 5 minutos**. Puede consultar la secuencia de parpadeo de los LEDs en el manual de administrador.
- El modo de programación se cierra cuando transcurren 20 segundos sin actividad.

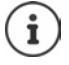

Tenga en cuenta que se perderá la configuración original y los datos de usuario. Por este motivo, si fuera necesario realice una copia de seguridad antes de realizar esta operación.

## **Opciones del modo de programación**

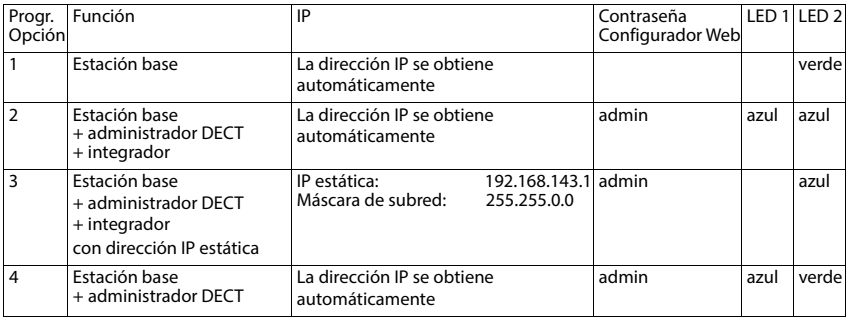

## **Indicaciones de seguridad – Indicaciones del fabricante (ES)**

## **Indicaciones de seguridad**

Lea estas indicaciones de seguridad y las instrucciones de uso antes de utilizar el equipo.

**Es por ello que tanto las instrucciones de uso detalladas de todos los teléfonos y centralitas, así como de los accesorios se encuentran en Internet en [gigaset.com/pro](https://www.gigaset.com/pro) bajo Soporte. De esta forma ayudamos a ahorrar papel ofreciendo al mismo tiempo un acceso más rápido a toda la documentación actualizada.**

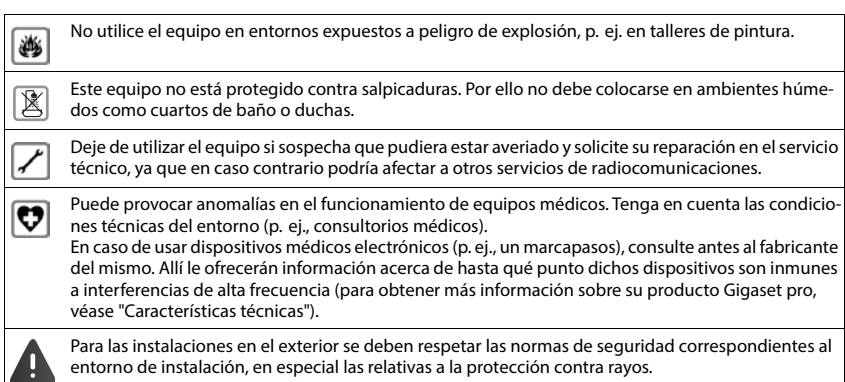

# **Servicio de atención al cliente y ayuda**

#### ¿Desea más información?

Puede encontrar ayuda e información rápidamente en las instrucciones de uso y en [gigaset.com/pro.](https://www.gigaset.com/pro) Encontrará información sobre los temas

- Products (Productos)
- Documents (Documentos)
- Interop (Interoperabilidad)
- **Firmware**
- $FAO$
- Support (Asistencia)

#### en [wiki.gigaset.com](http://wiki.gigaset.com).

Si tiene alguna pregunta adicional sobre su producto Gigaset puede dirigirse a su comercio especializado.

# **Indicaciones del fabricante**

### **Declaración de conformidad**

La telefonía digital denominada "Voz sobre IP" (VoIP) requiere de una conexión LAN IEEE 802.3.

Para más información, por favor contacte con su proveedor de Internet.

Este dispositivo está diseñado para su uso en todo el mundo. Fuera del Espacio Económico Europeo (exceptuando Suiza), puede ser necesario realizar homologaciones nacionales específicas.

Este dispositivo ha sido diseñado de acuerdo con las especificaciones y la legislación españolas.

Gigaset Technologies GmbH declara que los siguientes equipos de radiocomunicación cumplen la directiva 2014/53/UE:

Gigaset N870 IP PRO / Gigaset N870E IP PRO

El texto completo de la declaración de conformidad de la UE está disponible en la siguiente dirección de Internet:

www.gigaset.com/docs

También puede que la declaración esté disponible en los archivos "International Declarations of Conformity" o "European Declarations of Conformity". Consulte todos estos archivos.

## **Medio ambiente**

#### **Sistema de gestión medioambiental**

Encontrará más información sobre nuestra política de respeto con el medio ambiente, en [www.gigaset.com.](https://www.gigaset.com)

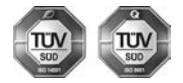

Gigaset Technologies GmbH está certificada según las normas internacionales ISO 14001 e ISO 9001.

**ISO 14001 (Medio ambiente):** certificado desde septiembre de 2007 por TÜV SÜD Management Service GmbH.

**ISO 9001 (Calidad):** certificado desde 17/02/1994 por TÜV Süd Management Service GmbH.

#### **Eliminación de residuos**

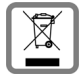

Los productos marcados con el símbolo del contenedor tachado están regulados por la Directiva europea 2012/19/UE.

La eliminación adecuada y la recogida separada de los dispositivos obsoletos favorecen la prevención de graves daños ambientales y de salud. Este es un requisito para la reutilización y el reciclado de dispositivos eléctricos y electrónicos usados.

El servicio municipal de recogida de residuos o el distribuidor especializado donde haya adquirido el producto le proporcionarán información sobre la eliminación de los aparatos que desee desechar.

Antes de entregar este equipo para su reciclado, extraiga las pilas o baterías que pudieran alojarse en su interior y deposítelas separadamente para su correcto tratamiento.

## **Características técnicas**

#### **Consumo de corriente**

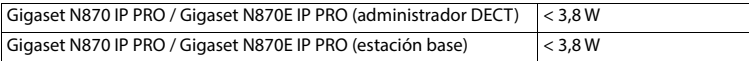

#### **Características técnicas generales**

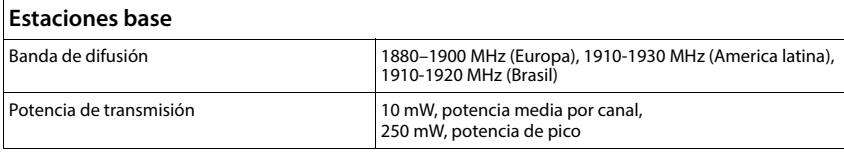

# **Software de código abierto**

### **Generalidades**

Su producto Gigaset incluye, entre otras cosas, software de código abierto que está sujeto a diferentes condiciones de licencia. La concesión de derechos de uso referentes al software de código abierto que vayan más allá del funcionamiento del producto en la forma suministrada por Gigaset Technologies GmbH se regula en las condiciones de licencia correspondientes del software de código abierto.

Desde la página de inicio de sesión del configurador Web del producto se puede acceder a una lista con información sobre el software de código abierto utilizado y las licencias requeridas.

En caso de que Gigaset esté obligado por una licencia de software de código abierto a facilitar el código fuente de un módulo OSS (p. ej., GPL V2, LGPL 2.1, MPL, etc.), podrá encontrar el código fuente, la documentación y demás información complementaria en https://www.gigaset.com/opensource.

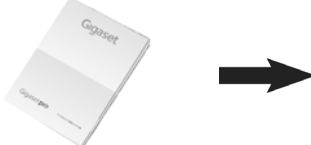

# **[gigaset.com/pro](http://www.gigaset.com/pro) [wiki.gigaset.com](http://www.wiki.gigaset.com)**

# **Atribuir função do aparelho**

O seu telefone é fornecido como base.

Para repor ou usar a base como DECT-Manager/Integrator, proceda da seguinte forma:

- Para ativar o modo de programação, mantenha premida a tecla no lado frontal durante, pelo menos, 10 segundos até ambos os LED se apagarem.
- O modo de programação é indicado por 2 LEDs.
- Pode aceder as 3 opções do modo de programação, premindo brevemente a tecla.
- Para ativar a opção pretendida, mantenha premida a tecla por pelo menos por 3 e no máximo por 10 segundos. **De seguida, o sistema é reiniciado, o que pode demorar até 5 minutos**. Pode consultar a sequência dos LED intermitentes no manual do administrador.
- O Modo de programação é fechado após 20 segundos sem atividades.

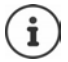

Observe que a configuração original e os dados do utilizador perdem-se. Se necessário, faça um backup antes.

## **Opções no modo de programação**

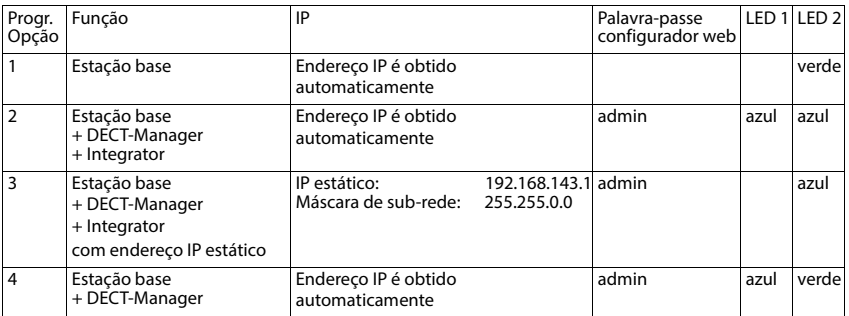

# **Indicações de segurança – Nota do fabricante (PT)**

## **Indicações de segurança**

Antes de utilizar este equipamento, leia as indicações de segurança e as instruções deste manual.

**Os manuais de instruções completos de todos os telefones e sistemas telefónicos bem como dos acessórios são disponibilizados online em [gigaset.com/pro](https://www.gigaset.com/pro) na opção Support. Deste modo, ajudamos a poupar papel, proporcionando ainda um acesso rápido a toda a documentação atualizada, em qualquer momento.** 

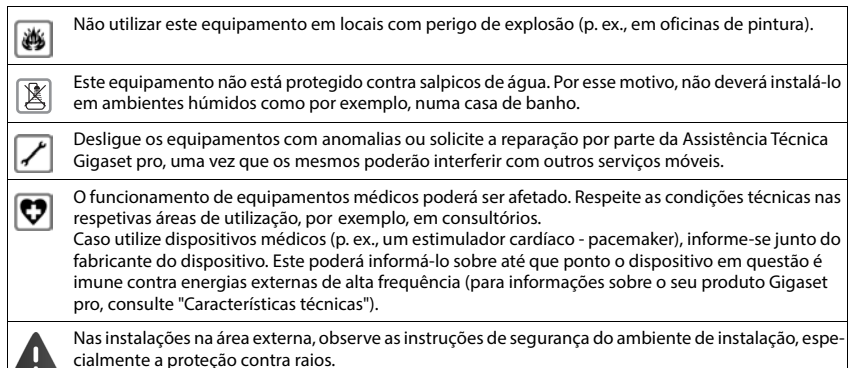

# **Serviço de Apoio a Clientes e Ajuda**

#### Tem dúvidas?

Neste Manual de Instruções e em [gigaset.com/pro](https://www.gigaset.com/pro) obtém rapidamente a ajuda e informações de que necessita.

Informações sobre os temas

- Products (Produtos)
- Documents (Documentação)
- Interop (Interoperabilidade)
- **Firmware**
- FAQ
- Support (Suporte)

pode ser obtido em [wiki.gigaset.com.](http://wiki.gigaset.com)

Caso tenha outras dúvidas sobre o seu produto Gigaset deverá contactar o revendedor especializado onde adquiriu o produto.

# **Nota do fabricante**

### **Declaração de conformidade**

Telefonar via Voz sobre IP é possível utilizando a interface LAN (IEEE 802.3).

Para informações adicionais deverá contactar o seu operador para o serviço de acesso à Internet. Este equipamento foi desenvolvido para ser utilizado a nível mundial. Fora do Espaço Económico Europeu (exceto a Suíça) a utilização depende da respetiva aprovação de cada país.

Foram consideradas particularidades específicas dos países.

A Gigaset Technologies GmbH declara pela presente que os seguintes equipamentos de rádio estão em conformidade com a diretiva 2014/53/UE:

Gigaset N870 IP PRO / Gigaset N870E IP PRO

O texto completo da declaração de conformidade UE está disponível no seguinte endereço de internet: [www.gigaset.com/docs.](https://www.gigaset.com/docs)

Esta declaração também pode estar disponível nos documentos "Declarações Internacionais de Conformidade" ou "Declarações Europeias de Conformidade".

## **Ambiente**

#### **Sistema de gestão ambiental**

Informe-se também acerca de produtos e procedimentos ecológicos na Internet em [www.gigaset.com](https://www.gigaset.com).

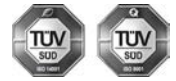

A Gigaset Technologies GmbH está certificada de acordo com as normas internacionais ISO 14001 e ISO 9001.

**ISO 14001 (Ambiente):** certificada desde Setembro de 2007 pela TÜV Süd Management Service GmbH.

**ISO 9001 (Qualidade):** certificada desde 17.02.1994 pela TÜV Süd Management Service GmbH.

#### **Eliminação**

Todos os equipamentos elétricos e eletrónios devem ser eliminados de forma separada do lixo doméstico comum, utilizando os pontos de recolha legalmente previstos para o efeito.

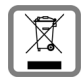

O símbolo constituído por um contentor de lixo assinalado com uma cruz indica que o produto está abrangido pela Diretiva n.º 2012/19/UE.

A correta eliminação e a recolha seletiva de equipamentos usados destinam-se à prevenção de potenciais danos para o ambiente e para a saúde, sendo também condição essencial para a reutilização e a reciclagem de equipamentos elétricos e eletrónios inutilizados.

Poderá obter informações mais completas sobre a eliminação de equipamentos usados junto dos serviços municipalizados, dos serviços de recolha do lixo, da loja onde comprou o produto ou do respetivo distribuidor.

### **Características técnicas**

#### **Consumo de energia**

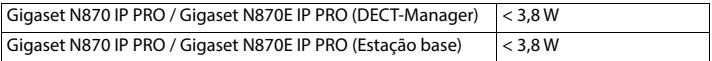

#### **Características técnicas gerais**

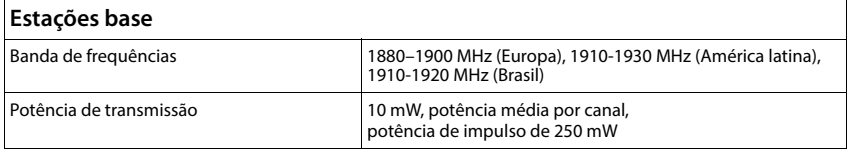

# **Open Source Software**

### **Geral**

O seu produto Gigaset contém, entre outros, o software Open Source, que obedece a diversas condições de licenciamento. A concessão dos direitos de utilização sobre o software Open Source, que ultrapassem o funcionamento do produto na forma fornecida pela Gigaset Technologies GmbH, encontra-se regulamentada nas respetivas condições de licenciamento do software OpenSource.

A lista do software Open Source usado e as licenças relevantes deste software Open Source pode ser consultada na página de Login do configurador web do produto.

Desde que Gigaset esteja sujeito a uma licença OSS, a disponibilizar o código fonte de um módulo OSS (por ex. GPL V2, LGPL 2.1, MPL, etc.), pode consultar o código fonte, documentação e outras informações complementares em https://www.gigaset.com/opensource.

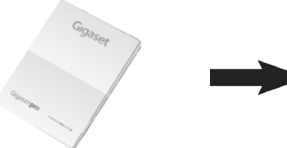

# **[gigaset.com/pro](http://www.gigaset.com/pro) [wiki.gigaset.com](http://www.wiki.gigaset.com)**

# **Przypisywanie funkcji do urządzenia**

Urządzenie w stanie spakowanym dostarczane jest Państwu jako baza. Aby korzystać z bazy jako menedżera DECT / integratora, należy wykonać następujące czynności:

- W celu aktywowania trybu programowania, nacisnąć i przytrzymać przycisk na przednim panelu przez co najmniej 10 sekund, zanim zgasną obie diody LED.
- Tryb programowania wskazywany jest przez 2 diody LED.
- Do 3 opcji trybu programowania wchodzi się przez krótkie naciśnięcie przycisku.
- Aby aktywować wybraną opcję, nacisnąć i przytrzymać przycisk przez co najmniej 3 do maksymalnie 10 sekund. **Potem następuje restart, który może trwać do 5 minut**. Objaśnienie sekwencji migających diod znajduje się w instrukcji administratora.
- Tryb programowania zostanie zamknięty po 20 sekundach bezczynności.

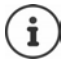

Należy pamiętać, że pierwotna konfiguracja i dane użytkownika zostaną utracone. Jeśli to konieczne należy wcześniej wykonać kopię zapasową.

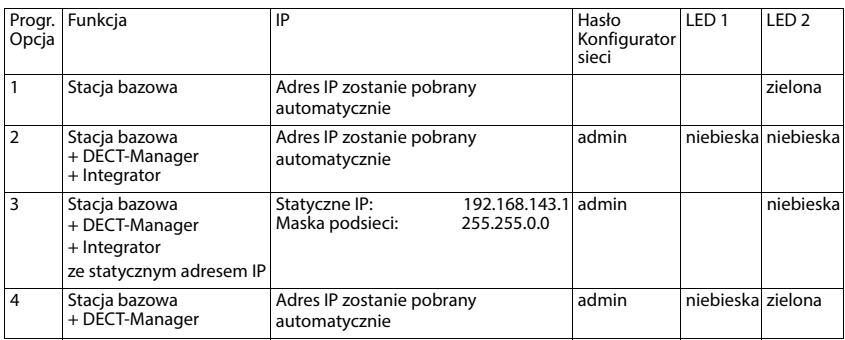

## **Opcje trybu programowania**

## **Wskazówki dotyczące bezpieczeństwa – Instrukcje producenta (PL)**

## **Wskazówki dotyczące bezpieczeństwa**

Przed użyciem aparatu należy przeczytać instrukcję obsługi oraz wskazówki dotyczące bezpieczeństwa.

**Szczegółowe instrukcje obsługi wszystkich telefonów i central telefonicznych oraz akcesoriów są dostępne w Internecie pod adresem [gigaset.com/pro](https://www.gigaset.com/pro) w sekcji Support. W ten sposób oszczędzamy papier, jednocześnie zapewniając szybki dostęp do pełnej i aktualnej dokumentacji.**

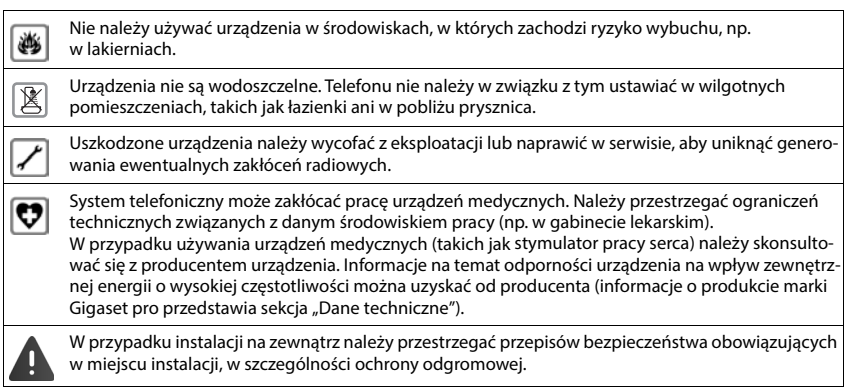

# **Obsługa techniczna i pomoc**

#### Czy masz jakieś pytania?

Szybkąpomoc oraz informacje znajdziesz w niniejszej instrukcji obsługi oraz pod adresem [gigaset.com/pro](https://www.gigaset.com/pro). Informacje o tematach

- Products (Produkty)
- Documents (Dokumenty)
- Interop (Interoperacyjność)
- Firmware (Oprogramowanie sprzętowe)
- FAQ
- Support (Pomoc techniczna)

znajdziesz pod [wiki.gigaset.com.](http://wiki.gigaset.com)

W przypadku innych wątpliwości dotyczących produktu Gigaset chętnie pomoże Państwu sprzedawca.

## **Instrukcje producenta**

### **Zezwolenie**

Korzystanie z telefonii internetowej VoIP jest możliwe za pośrednictwem interfejsu LAN (IEEE 802.3). W celu uzyskania dalszych informacji prosimy o skontaktowanie się z dostawcą usług internetowych. To urządzenie przeznaczone jest do użytku na całym świecie, a poza Europejskim Obszarem Gospodarczym (z wyjątkiem Szwajcarii) po uzyskaniu krajowej homologacji.

Wymagania poszczególnych krajów zostały uwzględnione.

Niniejszym Gigaset Technologies GmbH oświadcza, że następujące typy instalacji radiowych spełniają wymagania dyrektywy 2014/53/UE:

Gigaset N870 IP PRO / Gigaset N870E IP PRO

Pełny tekst deklaracji zgodności UE jest dostępny pod następującym adresem internetowym: [www.gigaset.com/docs.](https://www.gigaset.com/docs)

Deklaracja ta powinna również być dostępna wśród plików "Międzynarodowe deklaracje zgodności" lub "Europejskie deklaracje zgodności".

W związku z tym prosimy o sprawdzenie wszystkich tych plików.

## **Środowisko**

#### **System zarządzania środowiskowego**

Więcej informacji na temat przyjaznych dla środowiska produktów i technologii można znaleźć także na stronie internetowej [www.gigaset.com](https://www.gigaset.com).

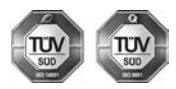

Firma Gigaset Technologies GmbH jest certyfikowana zgodnie z normami międzynarodowymi ISO 14001 oraz ISO 9001.

**Certyfikat ISO 14001 (środowiskowy):** od września 2007 roku, wydany przez TÜV SÜD Management Service GmbH.

**Certyfikat ISO 9001 (jakościowy):** od 17 lutego 1994 roku, wydany przez TÜV SÜD Management Service GmbH.

#### **Utylizacja**

Wszelkie urządzenia elektryczne i elektroniczne należy utylizować w wyznaczonych przepisami punktach. Nie wolno ich wyrzucać z odpadkami.

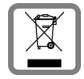

Produkty oznaczone symbolem przekreślonego kosza podlegają Dyrektywie Europejskiej 2012/19/UE.

Prawidłowa utylizacja i oddzielna zbiórka zużytych urządzeń obniżają szkodliwość tych odpadów dla zdrowia i środowiska. Jest to niezbędne do ponownego wykorzystania i recyklingu zużytych urządzeń elektrycznych i elektronicznych.

Szczegółowe informacje na temat utylizacji zużytych urządzeń można uzyskać w urzędzie gminy, zakładzie oczyszczania lub u sprzedawcy, u którego nabyto produkt.

## **Specyfikacje**

#### **Zużycie energii**

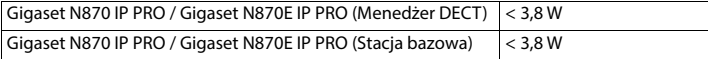

#### **Ogólne dane techniczne**

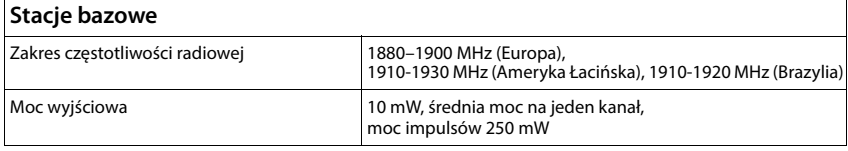

### **Oprogramowanie Open Source**

## **Informacje ogólne**

Twój produkt Gigaset zawiera między innymi oprogramowanie Open Source podlegające różnym warunkom licencyjnym. Prawa do korzystania z oprogramowania Open Source wykraczające poza korzystanie z produktu w postaci dostarczonej przez Gigaset Technologies GmbH zostały określone w odpowiednich warunkach licencji oprogramowania Open Source.

Listę zastosowanego oprogramowania Open Source i odpowiednie licencje na oprogramowanie Open Source można znaleźć na stronie logowania konfiguratora sieci produktu.

Jeśli firma Gigaset jest zobowiązana na podstawie licencji OSS do udostępnienia kodu źródłowego modułu OSS (np. GPL V2, LGPL 2.1, MPL itp.), kod źródłowy, dokumentację i pozostałe informacje uzupełniające znajdziesz pod adresem: https://www.gigaset.com/opensource.

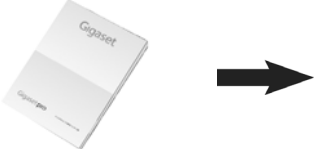

# **[gigaset.com/pro](http://www.gigaset.com/pro) [wiki.gigaset.com](http://www.wiki.gigaset.com)**

# **Tildel apparatrolle**

Apparatet leveres som basestation. For at benytte DECT-manageren/-integratoren som basestation eller sætte den tilbage til basestation skal du gøre følgende:

- Aktivér programmeringstilstanden ved at holde tasten på forsiden inde i mindst 10 sekunder, indtil begge LED'er slukkes.
- Programmeringstilstanden angives med 2 lysdioder.
- Ved at trykke kort på tasten kommer du igennem de 3 funktioner i programmeringstilstanden.
- For at aktivere den ønskede funktion skal du holde tasten inde i mindst 3 og højst 10 sekunder. **Derefter gennemføres der en genstart, som kan vare op til 5 minutter**. De blinkende LED'ers sekvens finder du i administratorhåndbogen.
- Programmeringstilstanden lukkes, hvis der går 20 sekunder uden aktiviteter.

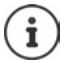

Vær opmærksom på, at den oprindelige konfiguration og brugerdataene går tabt. Gem evt. ændringer først.

# **Funktioner i programmeringstilstanden**

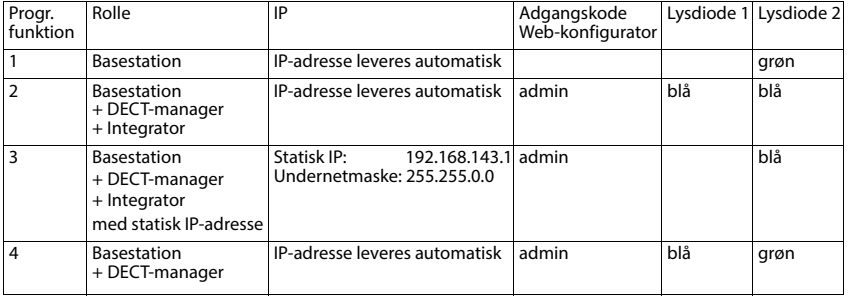

## **Sikkerhedsanvisninger – Oplysninger fra producenten (DK)**

## **Sikkerhedsanvisninger**

Læs sikkerhedsanvisningerne og betjeningsvejledningen grundigt igennem, før telefonen tages i brug.

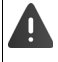

**Du kan finde omfattende brugervejledninger til alle telefoner og telefonsystemer samt til tilbehør online på [gigaset.com/pro i](http://www.gigaset.com/pro)i kategorien Support. På den måde er vi med til spare papir, samtidig med at vi skaffer dig hurtig adgang til opdateret dokumentation, når du ønsker det.**

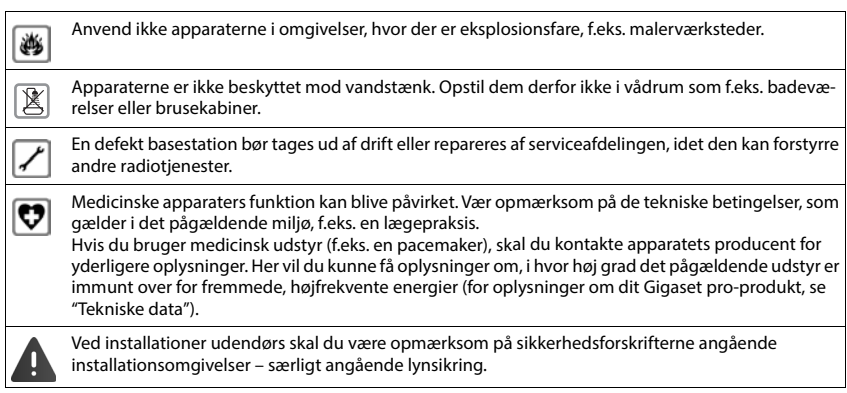

# **Kundeservice og support**

#### Har du spørgsmål?

Du kan få hurtig hjælp og flere oplysninger i denne betjeningsvejledning og på[gigaset.com/pro](https://www.gigaset.com/pro).

- Du kan finde oplysninger om temaerne
- Products (Produkter)
- Documents (Dokumentation)
- Interop (Interoperabilitet)
- **Firmware**
- FAQ
- **Support**

på [wiki.gigaset.com](http://wiki.gigaset.com).

Hvis du har flere spørgsmål om dit Gigaset-produkt, er du velkommen til at kontakte din forhandler.

# **Oplysninger fra producenten**

### **Godkendelser**

Mulighed for Voice over IP (VoIP)-telefoni via LAN-grænsefladen (IEEE 802.3).

Afhængigt af dit telekommunikationsnetværks grænseflade kan en supplerende router/switch være nødvendig.

Kontakt din internetudbyder for at få yderligere oplysninger.

Dette apparat er beregnet til brug jorden over, uden for det europæiske handelsområde (med undtagelse af Schweiz), afhængigt af nationale godkendelser.

Der er taget hensyn til særlige forhold i det enkelte land.

Hermed erklærer Gigaset Technologies Gmbh, at følgende radioanlægstyper er i overensstemmelse med direktivet 2014/53/EU:

Gigaset N870 IP PRO / Gigaset N870E IP PRO

Den fuldstændige tekst af EU-overensstemmelseserklæringen er tilgængelig på følgende internetadresse: [www.gigaset.com/docs.](https://www.gigaset.com/docs)

Denne erklæring kan også være tilgængelig i filerne "Internationale overensstemmelseserklæringer" eller "Europæiske overensstemmelseserklæringer".

Kontroller derfor alle disse filer.

## **Miljø**

#### **Miljøstyringssystem**

Få flere oplysninger om miljøvenlige produkter og aktiviteter på [www.gigaset.com](https://www.gigaset.com) på internettet.

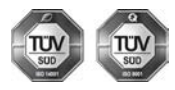

Gigaset Technologies GmbH er certificeret iht. de internationale normer ISO 14001 og ISO 9001.

**ISO 14001 (miljø):** Certificeret siden september 2007 via TÜV SÜD Management Service GmbH.

**ISO 9001 (kvalitet):** Certificeret siden 17.02.1994 via TÜV Süd Management Service GmbH.

#### **Bortskaffelse**

Alle elektriske og elektroniske produkter skal bortskaffes separat fra det kommunale husholdningsrenovationssystem via særskilte indsamlingssystemer f.eks. på genbrugsstationerne.

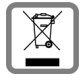

Symbolet med affaldsspanden med et kryds over på produktet betyder, at produktet er omfattet af EU-direktiv 2012/19/EU.

Korrekt bortskaffelse og separat indsamling af dit gamle apparat vil bidrage til at undgå potentielt negative konsekvenser for miljøet og for den menneskelige sundhed. Det er en forudsætning for genbrug og genanvendelse af brugt elektrisk og elektronisk udstyr.

Yderligere oplysninger om bortskaffelse af dit gamle apparat kan du få hos kommunalforvaltningen, renovationsselskabet eller i den butik, hvor du har købt produktet.

## **Specifications**

#### **Strømforbrug**

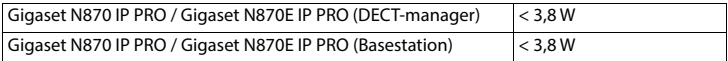

#### **Generelle tekniske data**

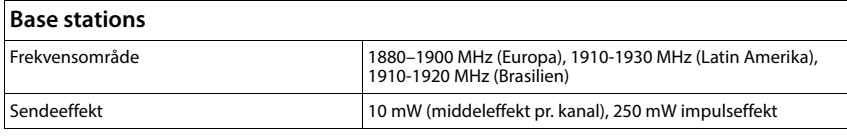

# **Open Source Software**

### **Generelt**

Dit Gigaset-produkt indeholder blandt andet open source-software, der er underlagt forskellige licensbetingelser. Tilladelse til brugsrettigheder i forhold til open source-softwaren, som rækker videre end brugen af produktet i den form, det er leveret af Gigaset Technologies GmbH, reguleres af de pågældende licensbetingelser for open source-softwaren.

Listen over anvendt open source-software og de vigtigste licenser for denne open source-software kan ses på login-siden for produktets web-konfigurator.

Hvis Gigaset på grund af en OSS-licens er forpligtet til at udlevere kildekoden til et OSS-modul (f.eks. GPL V2, LGPL 2.1, MPL osv.), kan du finde kildekode, dokumentation og yderligere oplysninger på https://www.gigaset.com/opensource.

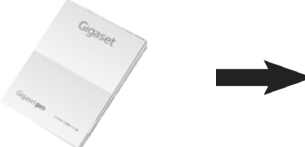

# **[gigaset.com/pro](http://www.gigaset.com/pro) [wiki.gigaset.com](http://www.wiki.gigaset.com)**

# **Tilldela enhetsroller**

Enheten levereras som basstation.

För att använda basstationen som DECT-Manager/Integrator eller återställa den måste du göra följande:

- Håll knappen på framsidan intryckt i minst 10 sekunder tills båda lysdioderna slocknar för att aktivera programmeringsläge.
- Programmeringsläget indikeras med två lysdioder.
- Stega igenom de 3 alternativen i programmeringsläget genom att trycka kort på knappen.
- Aktivera det önskade alternativet genom att hålla knappen intryckt i mellan 3 och 10 sekunder. **Därefter sker en omstart som kan pågå i upp till 5 minuter**. Information om de blinkande lysdiodernas sekvens finns i administratörshandboken.
- Programmeringsläget avslutas automatiskt efter 20 sekunder om ingen aktivitet sker.

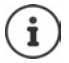

Tänk på att den ursprungliga konfigurationen och användaruppgifterna försvinner. Gör vid behov en säkerhetskopiering först.

# **Alternativ i programmeringsläget**

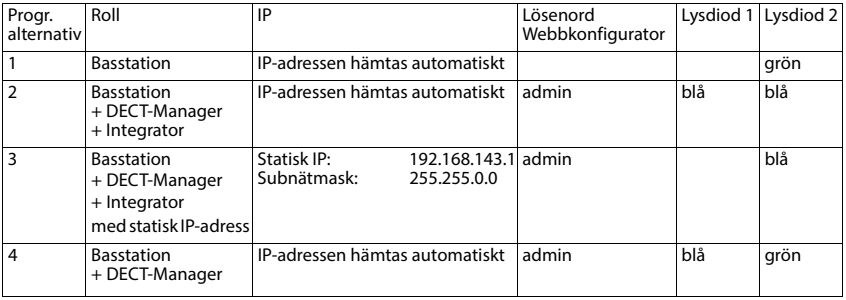

## **Säkerhetsanvisningar – Upplysningar från tillverkaren (SE)**

## **Säkerhetsanvisningar**

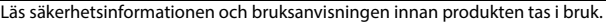

**Utförliga bruksanvisningar till alla telefoner och telefonsystem samt till tillbehör finns under rubriken Nedladdningar på [gigaset.com/pro](http://www.gigaset.com/pro). Genom att ha bruksanvisningarna online hjälper vi till att spara papper och ger samtidigt alla användare snabb åtkomst till aktuell dokumentation när som helst.**

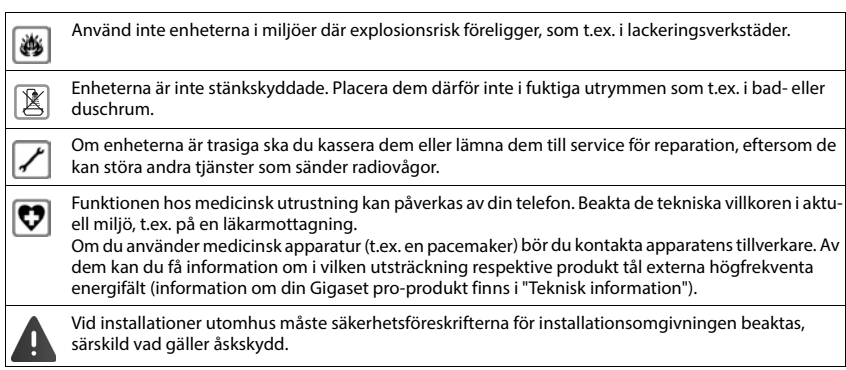

# **Kundservice och hjälp**

#### Har du några frågor?

Du hittar snabbt den hjälp och information du behöver i denna bruksanvisning och under [gigaset.com/pro.](https://www.gigaset.com/pro) Information om ämnena

- Products (Produkter)
- Documents (Dokumentation)
- Interop (Interoperabilitet)
- **Firmware**
- FAQ
- **Support**

hittar du under [wiki.gigaset.com](http://wiki.gigaset.com).

Din återförsäljare hjälper dig gärna om du har fler frågor om din Gigaset-produkt.

# **Upplysningar från tillverkaren**

## **Godkännande**

VoIP-telefoni går via LAN-gränssnitt (IEEE 802.3).

Beroende på gränssnittet i ditt telekommunikationsnätverk kan ytterligare en router/switch vara nödvändig. För mer information, kontakta din internetleverantör.

Den här apparaten är avsedd för användning över hela världen, utanför det europeiska ekonomiska området (undantag för Schweiz) beroende på nationella tillstånd.

Hänsyn har tagits till specifika förhållanden i olika länder.

Härmed försäkrar Gigaset Technologies GmbH att följande trådlösa anläggningstyper motsvarar direktiv 2014/53/EU:

Gigaset N870 IP PRO / Gigaset N870E IP PRO

Den fullständiga texten i denna EU-försäkran om överensstämmelse finns på följande adress: [www.gigaset.com/docs.](https://www.gigaset.com/docs)

Försäkran kan även finnas i filerna "Internationell försäkran om överensstämmelse" eller "EU-försäkran om överensstämmelse".

Kontrollera därför alla filerna.

## **Miljö**

#### **System för miljöförvaltning**

Du hittar mer information om miljövänliga produkter och processer på Internet på [www.gigaset.com](https://www.gigaset.com).

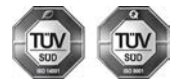

Gigaset Technologies GmbH är certifierat enligt de internationella normerna ISO 14001 och ISO 9001.

**ISO 14001 (miljö):** certifiering sedan september 2007 genom TÜV SÜD Management Service GmbH.

**ISO 9001 (kvalitet):** certifiering sedan 1994-02-17 genom TÜV Süd Management Service GmbH.

#### **Avfallshantering**

Alla elektriska apparater ska avfallshanteras separat från vanligt hushållsavfall på för ändamålet avsedda platser.

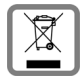

Om en symbol med en överstruken soptunna finns på en produkt gäller direktiv 2012/19/EU för produkten.

Korrekt avfallshantering och separat insamling av förbrukade apparater förebygger potentiella skador på miljö och hälsa. Dessutom är det en förutsättning för återanvändning och återvinning av förbrukade elektriska apparater.

Utförlig information om avfallshantering av förbrukade apparater finns hos din kommun, avfallshanteringstjänst eller hos fackhandlaren där du köpte produkten.

## **Specifications**

#### **Energiförbrukning**

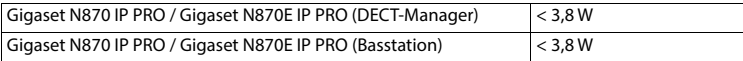

#### **Generelle tekniske data**

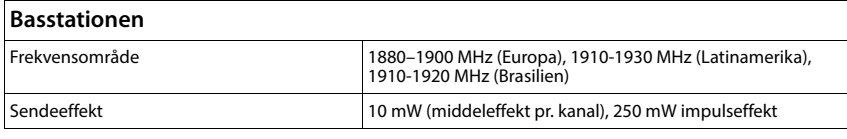

### **Programvara med öppen källkod**

### **Allmänt**

Gigaset-produkten innehåller bland annat programvara med öppen källkod som lyder under olika licensvillkor. Rätten att använda programvaran med öppen källkod utöver användningen i den produkt som levererats av Gigaset Technologies GmbH regleras i aktuella licensvillkor för programvaran med öppen källkod.Listan över den öppna källkod som har använts samt gällande licenser för denna öppna källkod finns på inloggningssidan till produktens webbkonfigurator.

I den utsträckning det på grund av en OSS-licens åligger Gigaset att ställa källkoden till en OSS-modul (t.ex. GPL V2, LGPL 2.1, MPL etc.) till förfogande finns källkod, dokumentation och ytterligare kompletterande information på https://www.gigaset.com/opensource.

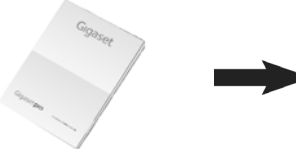

# **gigaset.com/pro [wiki.gigaset.com](http://www.wiki.gigaset.com)**

# **Cihaz rolü atama**

Cihaz, teslimat durumunda baz ünite olarak teslim edilir.

Baz üniteyi DECT-Manager/Integrator olarak kullanmak veya sıfırlamak için aşağıdaki işlemleri yapmanız gerekir:

- Programlama modunu etkinleştirmek için, ön taraftaki tuşu iki LED sönünceye kadar en az 10 saniye süreyle basılı tutun.
- Programlama modu 2 LED ile gösterilir.
- Programlama modundaki 3 seçeneğe, tuşa kısa süreli basarak ulaşabilirsiniz.
- İstediğiniz seçeneği etkinleştirmek için, tuşu en az 3 saniye ila en çok 10 saniye basılı tutun. **Ardından 5 dakika kadar sürebilecek bir yeniden başlatma işlemi gerçekleştirilir**. Yanıp sönen LED sıralaması için Yönetici Kılavuzuna bakın.
- Programlama modu, etkinleştirmeyi takip eden 20 saniye sonra kapatılır.

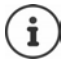

Başlangıçtaki konfigürasyonun ve kullanıcı verilerinin kaybolacağına lütfen dikkat edin. Gerekirse önce bir yedekleme yapın.

## **Programlama modundaki seçenekler**

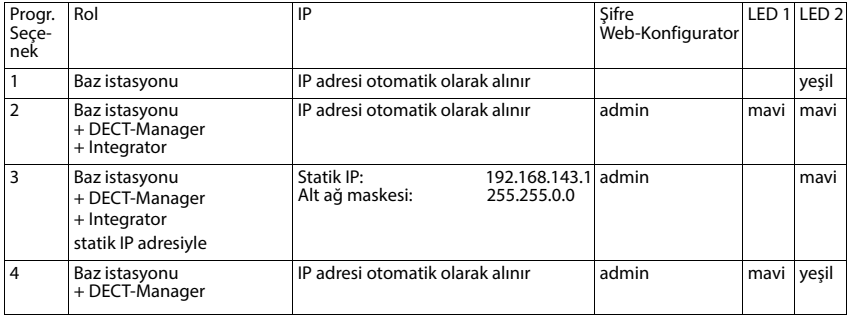

# **Güvenlik bilgileri – Üretici bilgisi (TR)**

## **Güvenlik bilgileri**

Telefonu kullanmaya başlamadan önce güvenlik bilgilerini ve kullanım kılavuzunu okuyun.

**Tüm telefon ve telefon sistemleri yanı sıra aksesuarların kapsamlı kullanım kılavuzlarını çevrimiçi olarak [gigaset.com/pro](https://www.gigaset.com/pro) adresinde. Destek kategorisinde bulabilirsiniz. Bu şekilde tüm dökümanların güncel sürümlerine hızlıca ulaşmanızı sağlarken aynı zamanda kağıt basımını en aza indirerek doğanın korunmasına katkı sağlıyoruz.** 

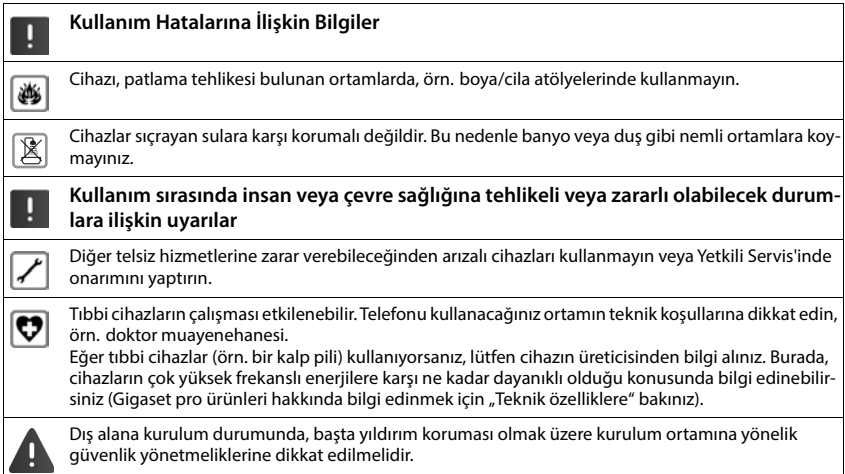

# **Servis (Müşteri Hizmetleri)**

Sormak istediğiniz bir şey var mı? Hızlı yardım için kullanım kılavuzuna bakın veya [gigaset.com/pro](https://www.gigaset.com/pro) adresini ziyaret edin.

Gigaset PRO ürününüz için aşağıdaki başlıklarda daha fazla bilgi ve servis hizmetleri [wiki.gigaset.com](http://wiki.gigaset.com) adresinde bulunabilir:

- Products (Ürünler)
- Documents (Dokümanlar)
- Interop (Uyumluluk)
- Firmware (Yazılım)
- FAQ (SSS)
- Support (Destek)

Yetkili Gigaset pro bayiniz, Gigaset pro ürünlerine ilişkin tüm sorularınız için sizlere yardımcı olmaktan mutluluk duyacaktır.

Tüm yetkili servis istasyonlarımızın bilgileri ilgili Bakanlık tarafından oluşturulan Servis Bilgi Sisteminde bulunmaktadır.

DSL ve VoIP erişimiyle ilgili sorularınız için lütfen ilgili servis sağlayıcısı ile irtibata geçin.

#### **Üretici Firma Adı ve Adresi**

Gigaset Technologies GmbH Frankenstraße 2 D-46395 Bocholt **ALMANYA** Telefon: +49 2871 910 e-posta: [www.gigaset.com](https://www.gigaset.com)

#### **İthalatçı Firma**

#### **Gigaset İletişim Cihazları A.Ş.**

Barbaros Mah. Mor Sümbül Sokak No: 1 Varyap Meridian For Business I Blok D: 44 Ataşehir / İstanbul 0216 288 06 00 [www.gigaset.com](https://www.gigaset.com)

#### **Cihaz Kullanim Ömrü**

Cihazın kullanım ömrü 7 yıldır.\*

#### **Uygunluk Değerlendirme Kuruluşu**

CTC (CETECOM ICT) advanced GmbH Untertürkheimer Straße 6 - 10 66117 Saarbrücken GERMANY Telefon: + 49 (0) 6 81 5 98-0 Faks: + 49 (0) 6 81 5 98-90 75 e-posta: info@ict.cetecom.de

#### **Çağrı Merkezimiz**

Müşteri Hattı: +90 212 900 3545

#### **MERKEZ SERVİSİMİZ:**

**CeSa Bilişim Teknolojileri San. Ve Tic. LTD ŞTİ**

#### **Kozyatağı Servis Noktası**

Telefon No: 0 850 460 11 11 Kozyatağı Mahallesi Bayar Caddesi Rıza Çemberci İş Merkezi No: 72 K: 4 D: 8 34742 Kadıköy / İSTANBUL

Gigaset ürünümüz için daha fazla bilgi ile tüm yetkili servis istasyonlarına ve yedek parça malzemelerinin [temin edileceği yerlere ilişkin güncel iletişim bilgileri](https://www.gigaset.com)  www.gigaset.com adresinde bulunabilir.

Tüm yetkili servis istasyonlarımızın bilgileri ilgili Bakanlık tarafından oluşturulan Servis Bilgi Sisteminde bulunmaktadır.

Üretici firma, üretim tarihinden itibaren 7 yıl boyunca cihaz ile ilgili teknik servis desteği sağlamakla yükümlüdür.

### **Garanti Gigaset N870 IP PRO / Gigaset N870E IP PRO**

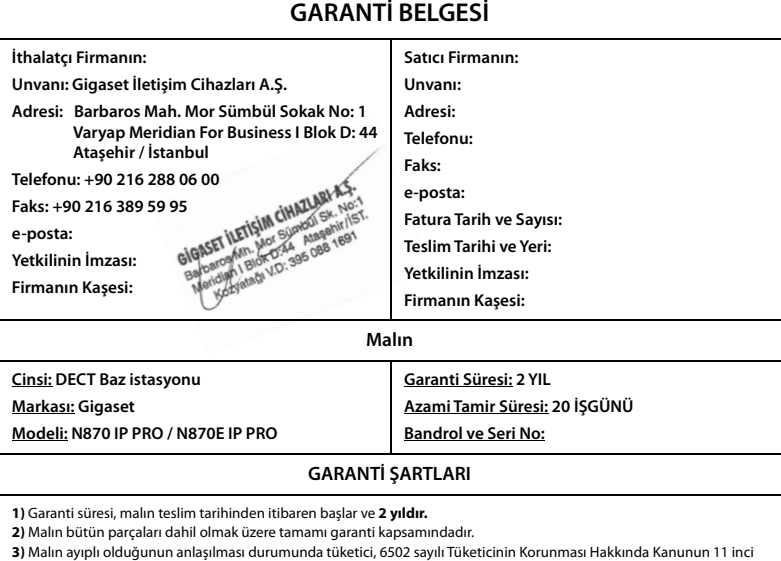

maddesinde yer alan;

**a** Sözleşmeden dönme,

**b** Satış bedelinden indirim isteme,

**c** Ücretsiz onarılmasını isteme,

**ç** Satılanın ayıpsız bir misli ile değiştirilmesini isteme,

haklarından birini kullanabilir.

**4) Tüketicinin bu haklardan ücretsiz onarım hakkını** seçmesi durumunda satıcı; işçilik masrafı, değiştirilen parça bedeli ya da başka herhangi bir ad altında hiçbir ücret talep etmeksizin malın onarımını yapmak veya yaptırmakla yükümlüdür. Tüketici ücretsiz onarım hakkını üretici veya ithalatçıya karşı da kullanabilir. Satıcı, üretici ve ithalatçı tüketicinin bu hakkını kullanmasından müteselsilen sorumludur.

**5)** Tüketicinin, **ücretsiz onarım hakkını** kullanması halinde malın;

**-** Garanti süresi içinde tekrar arızalanması,

**-** Tamiri için gereken azami sürenin aşılması,

**-** Tamirinin mümkün olmadığının, yetkili servis istasyonu, satıcı, üretici veya ithalatçı tarafından bir raporla belirlenmesi durumlarında;

**tüketici malın bedel iadesini, ayıp oranında bedel indirimini veya imkân varsa malın ayıpsız misli ile değiştirilmesini** satıcıdan talep edebilir. Satıcı, tüketicinin talebini reddedemez. Bu talebin yerine getirilmemesi durumunda satıcı, üretici ve ithalatçı müteselsilen sorumludur.

**6)** Malın tamir süresi **20 iş gününü** geçemez. Bu süre, garanti süresi içerisinde mala ilişkin arızanın yetkili servis istasyonuna veya satıcıya bildirimi tarihinde, garanti süresi dışında ise malın yetkili servis istasyonuna teslim tarihinden itibaren başlar.Malın arızasının **10 iş günü** içerisinde giderilememesi halinde, üretici veya ithalatçı; malın tamiri tamamlanıncaya kadar, benzer özelliklere sahip başka bir malı tüketicinin kullanımına tahsis etmek zorundadır. Malın garanti süresi içerisinde arızalanması durumunda, tamirde geçen süre garanti süresine eklenir.

**7)** Malın kullanma kılavuzunda yer alan hususlara aykırı kullanılmasından kaynaklanan arızalar garanti kapsamı dışındadır. **8)** Tüketici, garantiden doğan haklarının kullanılması ile ilgili olarak çıkabilecek uyuşmazlıklarda yerleşim yerinin bulun-

duğu veya tüketici işleminin yapıldığı yerdeki **Tüketici Hakem Heyetine veya Tüketici Mahkemesine** başvurabilir. **9)** Satıcı tarafından bu **Garanti Belgesinin** verilmemesi durumunda, tüketici **Gümrük ve Ticaret Bakanlığı Tüketicinin Korunması ve Piyasa Gözetimi Genel Müdürlüğüne** başvurabilir.

# Gigaset

#### **Uygunluk Bildirimi**

#### **"Gigaset N870 IP PRO" Türkçe Versiyonu "Gigaset N870E IP PRO" Türkçe Versiyonu**

DECT standardına uygun telsiz telefon

#### Biz, **Gigaset Communications GmbH - Frankenstrasse 2 - 46395 Bocholt - Germany**

- Yukarıda belirtilen ürünün CTC advanced GmbH tarafından sertifikayla onaylanmış Tam Kalite Güvencesi Sistemimize göre üretildiğini ve aşağıdaki yönergeye uygun olduğunu beyan ederiz:

#### **Directive 2014/53/EU - Annex IV (RED)**

Bu ürün aşağıdaki standartlara uygundur:

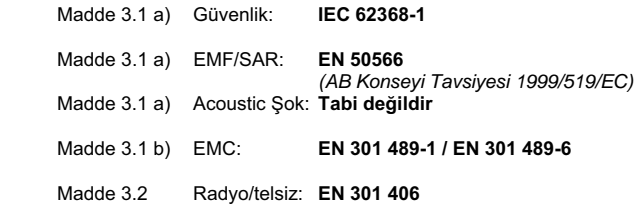

- Yukarıda belirtilen ürünün aşağıdaki yönergeye uygun olduğunu beyan ederiz:

#### **Directive 2009/125/EC (enerji ile ilgili ürünlerin çevreye duyarlılığı)**

Bu ürün aşağıdaki regülasyonlara uygundur:

Harici güç kaynakları: **Regülasyon (EC) No 278/2009** Hazır bekleme ve kapalı mod: **Regülasyon (EC) No 801/2013 Tabi değildir** 

Ürün Avrupa Onay İşareti CE ve yetkili kuruluşu belirten 0682 koduyla etiketlenmiştir.

Ürün üzerinde yapılan yetki dışı değişiklikler bu beyanı geçersiz kılar.

Bocholt, 10.01.2018 Yer ve Tarih

 $U. A11$ <br>Mr. Alt

Senior Approvals Manager

**Gigaset Communications GmbH** Frankenstr. 2 · 46395 Bocholt Germany

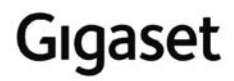

#### **Declaration of Conformity (DoC)** for

#### **"Gigaset N870 IP PRO" Turkish Version "Gigaset N870E IP PRO" Turkish Version**

Cordless Telephone according to DECT Standard

#### We, **Gigaset Communications GmbH - Frankenstrasse 2 - 46395 Bocholt - Germany**

- declare under our sole responsibility, that the mentioned product to which the declaration relates is manufactured according to our Full Quality Assurance System, certified by CTC advanced GmbH, in conformity with the essential requirements and other relevant requirements of the

#### **Directive 2014/53/EU - Annex IV (RED)**

 The product is in conformity with the following standards and/or other normative documents:

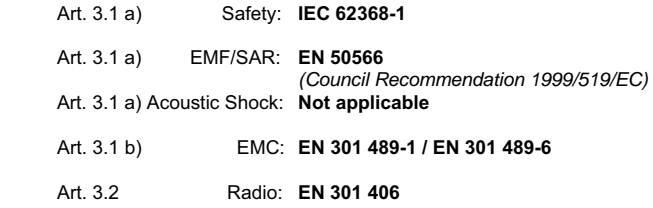

- declare under our sole responsibility, that the mentioned product is in conformity with the

#### **Directive 2009/125/EC (ecodesign requirements for energy-related products)**

The product is in conformity with the following regulations:

External power supplies: **Regulation (EC) No 278/2009** Standby and off mode: **Regulation (EC) No 801/2013 Not applicable** 

The product is labelled with the European approvals marking CE and the 0682 for the Notified Body.

Any unauthorized modification of the product voids this declaration.

Place and Date

Bocholt, 10.01.2018 ....................................... ...............................................

Senior Approvals Manager

**Gigaset Communications GmbH** Frankenstr. 2 · 46395 Bocholt Germany

# **Üretici bilgisi**

### **Onay**

IP üzerinden telefon görüşmesi (VOIP) yerel ağ bağlantısı (LAN) üzerinden mümkündür (IEE 802.3).

Servis sağlayıcınızın arayüzüne bağlı olarak, ek bir yönlendirici/anahtar gerekebilir.

Daha fazla bilgi için Internet servis sağlayıcınız ile görüşünüz.

Bu cihaz tüm dünyada kullanılabilir, Avrupa ticari alanı dışında (İsviçre dışında) ulusal yetkilendirmeye tabidir. Ülkelere özgü özellikler göz önünde bulundurulmuştur.

İşbu beyanla, Gigaset Technologies GmbH, aşağıdaki telsiz sistemi tiplerinin 2014/53/EU sayılı yönetmeliğin hükümlerine uygun olduğunu beyan eder:

Gigaset N870 IP PRO / Gigaset N870E IP PRO

AB uygunluk beyanının tam metni, aşağıda belirtilen internet adresinde mevcuttur: [www.gigaset.com/docs.](https://www.gigaset.com/docs)

Bu beyan, aynı zamanda "Uluslararası Uygunluk Bildirimleri" veya "Avrupa Uygunluk Bildirimleri" dosyalarında da mevcut olabilir.

Bu nedenle, lütfen bu dosyaların tümünü kontrol edin.

## **Çevre**

#### **Çevre yönetim sistemi**

Çevre dostu ürünler ve prosesler hakkında internette [www.gigaset.com](https://www.gigaset.com) adresinden de bilgi alabilirsiniz.

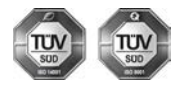

Gigaset Technologies GmbH uluslararası ISO 14001 ve ISO 9001 standartlarına göre sertifikalıdır.

**ISO 14001 (Çevre):** eylül 2007'den bu yana TÜV SÜD Management Service GmbH tarafından sertifikalıdır.

**ISO 9001 (Kalite):** 17.02.1994'ten bu yana TÜV Süd Management Service GmbH tarafından sertifikalıdır.

#### **Bertaraf**

Tüm elektrikli ve elektronik cihazlar, normal ev çöpünden ayrı bir şekilde, yasaların öngördüğü yerlerde toplanarak atılmalıdır.

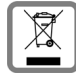

Eğer üzeri çarpı işareti ile çizilmiş çöp kovasından oluşan bu simge bir ürün üzerinde kullanılmışsa, söz konusu ürün 2012/19/AB sayılı Avrupa Birliği direktifine tabidir.

Kullanılmayan eski cihazların yasalara uygun biçimde elden çıkarılması ve ayrı bir yerde toplanması, olası çevre ve sağlık sorunlarını önlemeyi hedefler. Bu işlem, eski elektrikli ve elektronik cihazların geri dönüşüm yoluyla yeniden kullanıma kazandırılması için şarttır.

Eski cihazların yasalara uygun biçimde elden çıkarılmasına ilişkin ayrıntılı bilgi için, belediyenin ilgili birimlerine veya ürünü aldığınız satıcıya başvurabilirsiniz.

#### **AEEE Yönetmeliği**

AEEE Yönetmeliğine uygundur.

### **Taşıma Sırasında Dikkat Edilecek Hususlar:**

- Tasıma esnasında nemli ve/veya ıslak zeminlerde, yağmur altında bırakılmamalıdır.
- Nakliye sırasında, ortam sıcaklığı –10°/+80° arasında bulunmalıdır.
- Taşıma ve nakliye sırasında oluşacak hasarlar garanti kapsamına girmez.
- İçinde ki kabloları zedelenecek şekilde sarmayın.

**Periyodik Bakım Gerektirmesi Durumunda Periyodik Bakımın Yapılacağı Zaman Aralıkları ile Kimin Tarafından Yapılması Gerektiğine İlişkin Bilgiler**

• Cihazınızın içerisinde periyodik bakım yapılabilecek bir kısım yoktur.

#### **Malın enerji tüketimi açısından verimli kullanımına ilişkin bilgiler**

• Cihazınızın bu kullanım kılavuzunda belirtilen çevresel karakteristiklere uygun ortamlarda çalıştırılması gerekmektedir.

#### **Ara yüz Kriteri**

• Türkiye alt yapısına uygundur.

# **Teknik veriler**

#### **Güç tüketimi**

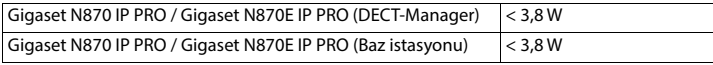

#### **Genel teknik bilgiler**

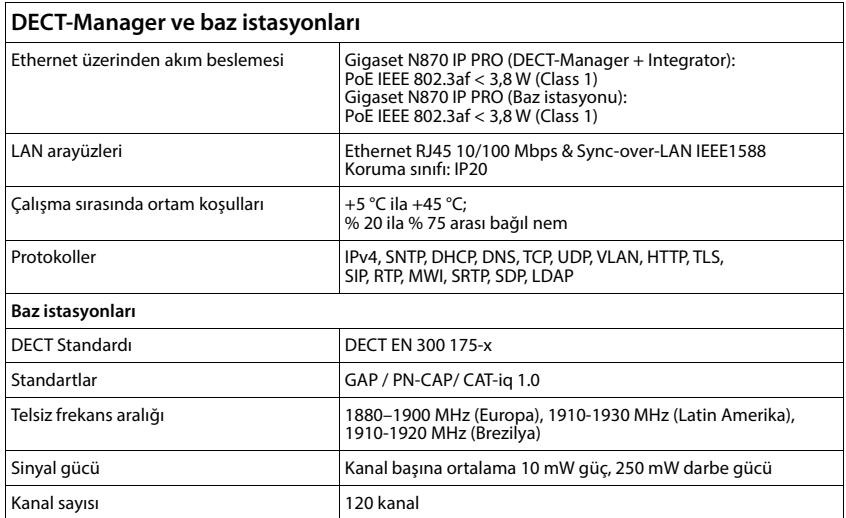

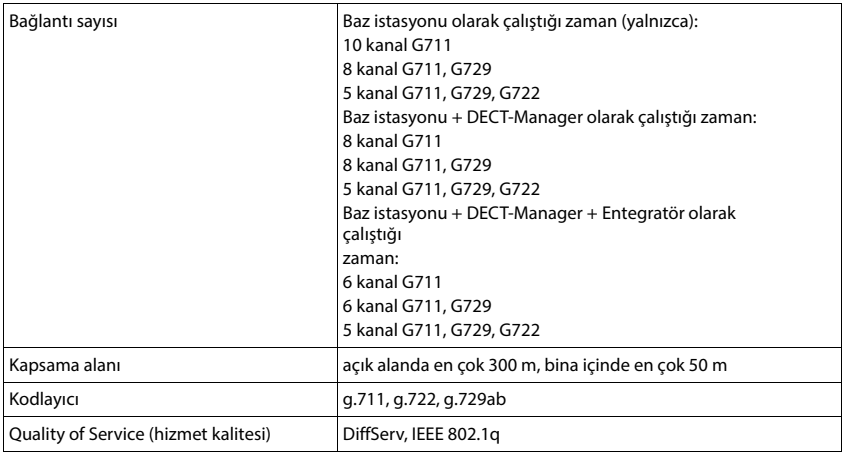

# **Açık Kaynak Kodlu Yazılım**

## **Genel**

Gigaset ürününüz çeşitli lisans koşullarına tabi olan açık kaynak yazılımlar içermektedir. Açık kaynak yazılımla ilgili olarak Gigaset Technologies GmbH tarafından teslim edilen ürünün kullanım kapsamı dışındaki kullanım haklarına izin verilmesi konusu, ilgili açık kaynak yazılımın lisans koşullarında belirtilmektedir.

Kullanılan açık kaynak kodlu yazılımlar ve bu açık kaynak kodlu yazılımların ilgili lisansları, ürüne ait Web-Konfigurator'un giriş sayfasında çağrılabilir.

Gigaset bir açık kaynak yazılım lisansı nedeniyle açık kaynak yazılım modülünün (ör. GPL V2, LGPL 2.1, MPL vs.) kaynak kodunu sunmakla yükümlü olduğu müddetçe, kaynak kodunu, dokümantasyonu ve diğer ek bilgileri şu https altında bulabilirsiniz: https://www.gigaset.com/opensource.

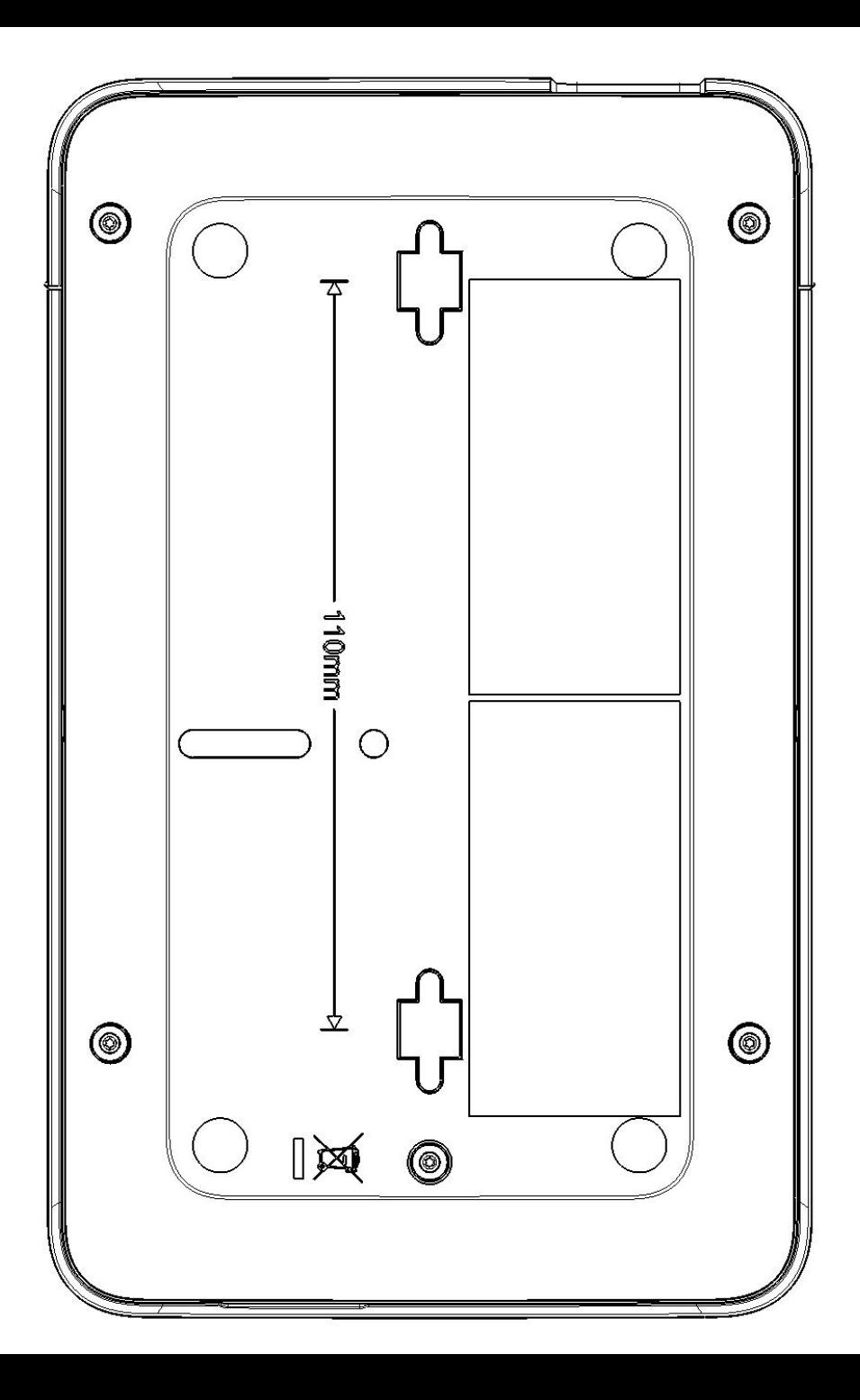

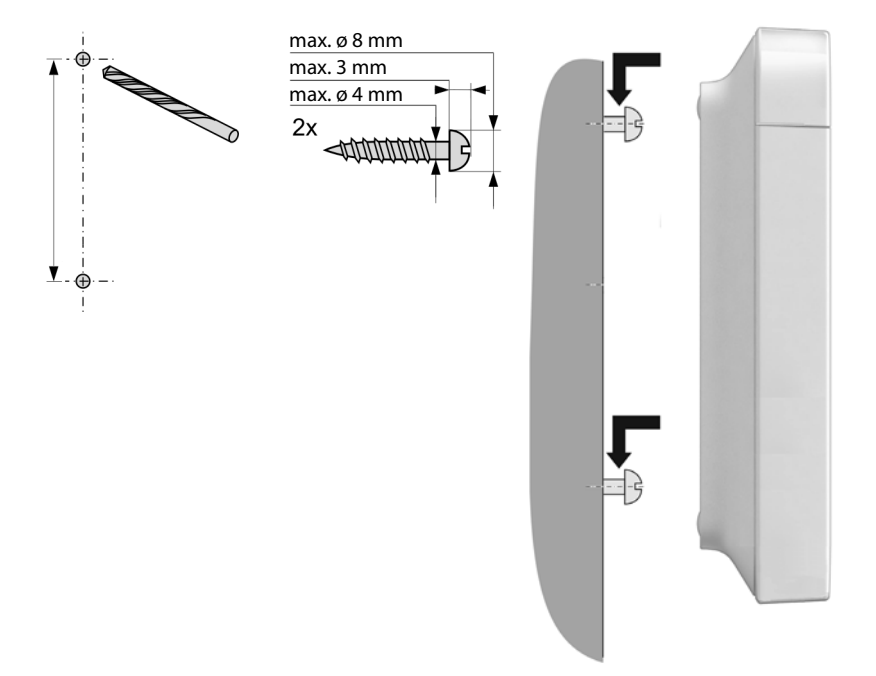

Version: 01.05.2024

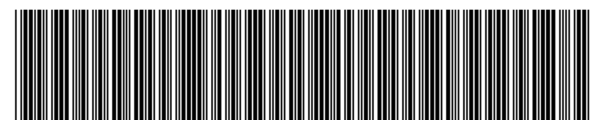

A31008-M2714-R101-5-X143

Issued by Gigaset Technologies GmbH Frankenstraße 2, D-46395 Bocholt

© Gigaset Technologies GmbH 2024 Subject to availability. All rights reserved. Rights of modification reserved. [gigaset.com/pro](https://www.gigaset.com/pro)

This user guide is printed on 100 % recycled paper which is certified by the **Blue Angel** eco label.